.

5

----

# MOTOR VEHICLE INFORMATION MANAGEMENT SYSTEM (MOVIMS)

# INPUT FIELDS AND PROCEDURES

|      | CONTENTS P/                             | AGE | CONTENTS PAGE                                                                                                    |
|------|-----------------------------------------|-----|----------------------------------------------------------------------------------------------------|
| ١.   | GENERAL                                 | 1   | D—Vehicle Make Abbreviations 9                                                                                                    |
|      | A. Purpose                              | 1   | E—Labor Class Codes                                                                                                    |
|      | B. System Description                   | 1   | F—Classification of Expense Charges to 702 Subaccounts                                                                                                    |
|      | C. References                           | 2   |                                                                                                    |
|      | D. Flowchart                            | 2   | G—Vehicle Maintenance Codes 13                                                                                                    |
| 2.   | INPUT GUIDELINES                        | 2   | Figures                                                                                                    |
|      | A. Form Design                          | 2   | 1 General Flowchart—MOVIMS                                                                                                    |
|      | B. Symbols and Conventions              | 2   | Note: See Tables A and B for Input Form                                                                                                    |
|      | C. Codes                                | 3   | figure references.                                                                                                    |
| 3.   | ADMINISTRATIVE INPUTS                   | 3   | 1. GENERAL                                                                                                    |
| 4.   | OPERATIONAL INPUTS                      | 3   |                                                                                                    |
| 5.   | GROUPING AND NUMBERING MOTOR            |     | A. Purpose                                                                                                    |
| 5.   | VEHICLES                                | 7   | <b>1.01</b> This section contains a description of the input fields, column numbers, and input data                                                                                               |
|      | A. General                              | 7   | requirements for the Motor Vehicle Information<br>Management System (MOVIMS).                                                                                                    |
|      | B. Motor Vehicle Groups                 | 7   | B. System Description                                                                                                    |
|      | C. Motor Vehicle Identification Numbers |     |                                                                                                    |
| Tabl |                                         | 8.  | <ul><li>1.02 The MOVIMS is a computerized system for accumulating and measuring vehicle administrative and expense data. It will produce a series of printouts that can be used by line</li></ul> |
|      |                                         |     | supervision and staff as a tool for controlling costs.                                                                                                    |
|      | A—Administrative Input Forms            | 4   | Reports will be available on the following:                                                                                                    |
|      | B—Operational Input Forms               | 5   | (a) Individual vehicles                                                                                                    |
|      | C—Vehicle Numbering Plan                | 6   | (b) Vehicle groups                                                                                                    |
|      |                                         |     |                                                                                                    |

#### NOTICE

Not for use or disclosure outside the Bell System except under written agreement

- (c) Vehicles and vehicle groups by location
- (d) Total fleet.
- 1.03 This system uses inputs prepared from the following:
  - (a) Vehicle manufacturer information
  - (b) Company and contractor repair tickets
  - (c) Fleet maintenance work orders
  - (d) Odometer readings
  - (e) Gas and oil purchases and disbursements (in-house or outside)
  - (f) Vehicle, garage, supervisor, and company administrative information
  - (g) Vouchers.

The responsibility for completing, entering, and changing the forms will be determined by the Data Base Administrator (DBA) in each company.

- **1.04** Each company will have a DBA, who will be responsible for the following:
  - (a) All form design (using the fields and columns in this section)
  - (b) Creation of all codes and identification numbers to be used with the fields in this section
  - (c) Loading the data base with all administrative and vehicle data
  - (d) Determining all levels of responsibility within the company concerning MOVIMS.

#### C. References

BSP/MANUAL

**1.05** Related information is contained in the following BSP/Manuals:

| ,           |                           |     |
|-------------|---------------------------|-----|
| 720-610-100 | Motor Vehicle Informatio  | n   |
|             | Management System (MOVIMS | 5), |
|             | General Description       |     |

TITLE

| 720-610-102 | Motor Vehicle Information<br>Management System (MOVIMS),<br>Standard Outputs |
|-------------|------------------------------------------------------------------------------|
| Manual      | General Terminal Procedures for<br>MOVIMS Users                              |
| Manual      | MOVIMS Reference Manual for<br>Data Base Administrators                      |
| Manual      | Analysis Guide for MOVIMS Users                                              |
|             |                                                                              |

#### D. Flowchart

**1.06** Figure 1 is a general flowchart of MOVIMS.

#### 2. INPUT GUIDELINES

A. Form Design

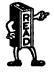

The input forms displayed in this section are samples only. The field names and column numbers are loaded in the system and must be used as indicated. The layout of the input forms can be changed to meet the needs of the individual user, and local instructions must be produced to aid in their interpretation.

#### **B.** Symbols and Conventions

2.01 When inputs to MOVIMS are alphabetical (alpha) or numerical (numeric), it will be necessary to code certain characters to avoid keypunch errors. The following alphanumeric coding must be observed:

| ALPHA        | WRITTEN AS   | EXAMPLE    |
|--------------|--------------|------------|
| i            | Ι            | IDIØT      |
| 1            | $\mathbf{L}$ | LØLLIPØP   |
| 0            | Ø            | ØUT        |
| $\mathbf{Z}$ | Z            | ZERØ       |
|              | NUMERIC      | WRITTEN AS |
|              | ZERO         | 0          |
|              | ONE          | 1          |
|              | TWO          | 2          |

C. Codes

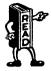

All codes used in this section are samples where indicated. They may be used as presented or the individual companies may alter them to meet their needs. If the codes used in your company are different from the codes in this section, the person who creates them is responsible for providing local instructions on their use.

#### 3. ADMINISTRATIVE INPUTS

3.01 These inputs contain administrative and cost data and are normally completed by the DBA and/or the motor vehicle staff. Table A contains the description and use of each MOVIMS **administrative** input form. It also contains the figure references for the sample layouts and data entries.

#### 4. OPERATIONAL INPUTS

4.01 These forms are used to enter repairs and services per vehicle or group of vehicles. They will be completed by the motor vehicle maintenance forces. Table B contains the description and use of each MOVIMS *operational* input form. It also contains figure references for the sample formats and data entries.

**Note:** The sample codes for MOVIMS are contained in Tables C through E. Tables F and G contain standard codes. When appropriate, these tables will be referenced in the data entry descriptions.

•

· 2

#### TABLE A

#### ADMINISTRATIVE INPUT FORMS

4

| FORM<br>NO. | TITLE                                       | SAMPLE<br>FORMAT | DATA<br>ENTRIES | DESCRIPTION                                                                                                    |
|-------------|---------------------------------------------|------------------|-----------------|----------------------------------------------------------------------------------------------------|
| 00          | Credit Card Data                            | _                | _               | This card will be used to enter universal credit card<br>purchases of gas, oil, and other minor expenses. The<br>major oil companies will send keypunched cards that<br>can be entered into MOVIMS. There will be no local<br>input for these purchases. Detailed information on this<br>card is Section 720-610-104. |
| 01          | Vehicle Data-1                              | Fig. 2           | Fig. 3          | Used the first time a vehicle is entered<br>into MOVIMS. Contains administrative<br>data, and after initial entry will be used<br>only to update existing data in system.                                                                                                    |
| 02          | Vehicle Data-2                              | Fig. 4           | Fig. 5          | Contains additional administrative data<br>for a vehicle. Also used to update data in<br>the system and to <i>decrease</i> mileage entered<br>on Form 06.                                                                                                    |
| 03          | Vehicle Data-3                              | Fig. 6           | Fig. 7          | This form is entered when a company<br>uses the Administrative Codes (AD-CODES).<br>These codes may be used to enter additional<br>administrative information not contained on<br>Forms 01 and/or 02. The codes must be<br>developed and loaded by the DBA.                                                           |
| 04-08       | See Table B                                 | -                | -               | Operational Input Forms (OIF)                                                                                                    |
| 09          | Garage Data-1                               | Fig. 8           | Fig. 9          | Used the first time a garage is entered into<br>MOVIMS. Contains administrative and cost<br>data for a garage. This form is used to transfer<br>a garage to a new foreman and to enter rate<br>changes.                                                                                                    |
| 10          | See Table B                                 | -                |                 | OIF                                                                                                    |
| 11          | Foreman Data<br>(1st Level)                 | Fig. 10          | Fig. 11         | Used to enter new or updata existing administrative data for a foreman.                                                                                                    |
| 12          | Foreman Super-<br>visor Data (2nd<br>Level) | Fig 12           | Fig. 13         | Used to enter new or update existing administrative data for a foreman.                                                                                                    |
| 13          | 3rd Level Data                              | Fig. 14          | Fig. 15         | Used to enter new or change existing administrative data for a third <b>level</b> manager.                                                                                                    |
| 14          | 4th Level Data                              | Fig. 16          | <b>F</b> ig. 17 | Used to enter new or change existing administrative data for a fourth level manager.                                                                                                    |
| 15          | Company Data                                | Fig. 18          | Fig. 19         | Enter new or change existing administrative data for a company.                                                                                                    |
| 16          | See Table B                                 | -                | -               | OIF                                                                                                    |
| 17          | Garage Data-2                               | Fig. 34          | Fig. 35         | Used to enter new or update existing administrative data for a garage.                                                                                                    |
| 18          | See Table B                                 | -                | -               | OIF                                                                                                    |

-----

## TABLE B

•

| FORM<br>NO. | TITLE                                | SAMPLE<br>FORMAT | DATA<br>ENTRIES | DESCRIPTION                                                                                                    |
|-------------|--------------------------------------|------------------|-----------------|----------------------------------------------------------------------------------------------------|
| 04          | Motor Vehicle<br>Repair Order        | Fig. 20          | Fig. 21         | This form will be completed when a company-owned vehicle requires maintenance or repair. A separate form is used for each vehicle, but up to three repairs per vehicle can be entered on each form.                                                                                                    |
| 05          | Fleet Service Job<br>Order           | Fig. 22          | Fig. 23         | When the same type of maintenance or<br>repair is performed on more than one<br>vehicle, eg, washing, lubrication, etc,<br>and the cost and/or hours per vehicle is<br>known, use this form. The form can be<br>completed by an outside contractor, and<br>up to five vehicles can be entered on<br>each form.                                     |
| 06          | Quarterly Mileage<br>Readings        | Fig. 24          | Fig. 25         | This form is used to record vehicle<br>mileage which is used by the system to<br>compute all mileage to cost figures. On<br>an update, this form can be used only to<br>increase the mileage reading in the system.                                                                                                    |
|             |                                      |                  |                 | <i>Note:</i> To decrease the mileage entered in the system, use <b>Form 02</b> .                                                                                                    |
| 07          | Vehicle Gas and<br>Oil Disbursements | Fig. 26          | Fig. 27         | Used to enter <i>individual</i> vehicle gas and<br>oil disbursements. Cost fields are<br>completed only on outside purchases.<br>Odometer reading is entered only for the<br>last fill-up of each month.                                                                                                    |
| 08          | Group Gas and<br>Oil Disbursements   | Fig. 28          | Fig. 29         | Used to enter vehicle <i>group</i> gas and oil disbursements.                                                                                                    |
| 10          | Garage Gas and<br>Oil Deliveries     | Fig. 30          | Fig. 31         | Used to enter the total amount of gas<br>and oil used by a garage during a report<br>period. Can be entered daily, weekly, or<br>monthly, depending on company policy.<br>Amounts entered are from meter or stick<br>readings.                                                                                                    |
| 16          | Vehicle Group<br>Expense Input       | Fig. 32          | Fig. 33         | When the same type of maintenance or<br>repair is performed on all vehicles in a<br>group at a garage and only the total cost<br>and/or hours is known, use this form.<br>The cost will be prorated to each vehicle<br>in the group. This form can be<br>completed by an outside contractor, and<br>only one group can be entered on each<br>form. |
|             | Garage Level<br>Expense              | Fig. 36          | Fig. 37         | When the same type of maintenance or<br>repair is performed on all vehicles in a<br>garage and only the total cost and/or<br>hours is known, use this form. The cost<br>will be prorated to each vehicle in the<br>garage. Only one garage can be entered<br>on each form.                                                                         |

.

# TABLE C

# STANDARD BELL SYSTEM VEHICLE NUMBERING PLAN

## INPUT FIELD

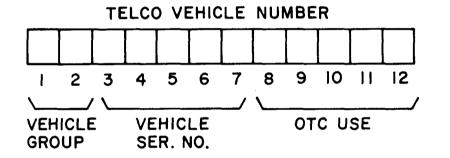

Each vehicle must be uniquely identified within the first seven digits. Comptrollers are only required to process the first seven digits.

#### 5. GROUPING AND NUMBERING MOTOR VEHICLES

30

40

42

#### A. General

5.01 This section establishes standard Motor Vehicle Groups and the construction of standard Motor Vehicle Identification Number codes for motor vehicles as a basis for: (1) distributing the costs of operating motor vehicles to accounting classifications and (2) accumulating data for motor vehicle administrative purposes. These group and number codes shall be used as labels on the physical vehicles as well as related accounting and administrative documents.

#### **B.** Motor Vehicle Groups

**5.02** Motor vehicles are classified into the following groups:

| Group No. | Description                                                                                                    |          |
|-----------|----------------------------------------------------------------------------------------------------|----------|
| 10        | Vehicles having a GVW between<br>4500 and 6500 pounds. Included<br>in this group are pickup trucks,<br>Broncos, Blazers, etc. Not<br>included in this group are vans<br>and Suburban type vehicles, and<br>subcompact pickup trucks. | 60       |
| 11        | Vans and Suburban type vehicles<br>having a GVW up to 6500 pounds.<br>Not included in this group are<br>any vehicles identified in any<br>other group.                                                                               | 70       |
| 13        | Vehicles under 4500 pounds GVW.<br>Included in this group ar subcompact<br>pickup trucks, Cushman scooters,<br>etc.                                                                                                    | 80       |
| 20        | Trucks having a GVW between<br>6501 and 11,000 pounds. Included<br>are vans, suburban type vehicles<br>and vehicles equipped with<br>mechanical ladders. Not included<br>in this group are vehicles equipped                         | 82<br>90 |
| 22        | with power ladders and aerial<br>lifts.<br>Vehicles equipped with power                                                                                                    | 91       |
| •         | ladders and aerial lifts up to<br>11,000 pounds GVW except those                                                                                                    | 93       |

designed to place aerial cable.

All trucks equipped with aerial ladders or buckets, having a GVW of 11,001 pounds, and over. Not included in this group are aerial lift trucks designed to place aerial cable, eg, Telsta, Servilift, and Constructor I plant placers.

Special Purpose vehicles such as those equipped with air compressors, TV or microwave towers, duct rodders, transformers, cranes, high pressure earth boring machines, eg, truck mounted Sterling high pressure diggers, and those vehicles specifically designed for pulling in underground cable eg, Mitey-Mite, and Cal-a-arm.

All trucks equipped with aerial lifts specially designed to place aerial cable, eg, Telsta, Servilift, and Constructor I plant placers.

Trucks having a GVW of 11,001 pounds and over. Not included in this group are any vehicles identified in any other group.

Trucks equipped with derricks, and derrick/diggers. Not included in this group are high pressure earth boring machines, eg, Sterling high pressure diggers.

Supply and Equipment delivery trucks 11,001 pounds GVW and above. Included are supply vehicles with power equipment such as winches and tailgates.

Truck-Tractors (fifth wheel type)

Intermediate and full size cars and station wagons irrespective of vehicle use.

Compact cars and station wagons irrespective of vehicle use.

Subcompact cars and station wagons irrespective of vehicle use.

#### SECTION 720-610-101

:

5.03 The above groupings should be established for motor vehicle accounting records which should be organized on a company-wide, operating

area, or state basis in a multi-state company, whichever corresponds to a clearance entity.

5.04 In the foregoing groupings for trucks, classifications are based upon truck types, equipment, and GVW, ie, the combined weight of the truck, equipment, and load. Uniformity in the assignment of vehicles to standard groups is mandatory. Therefore, the AT&TCo Support Services - Automotive Operations organization will periodically perform a review to determine which vehicles should be included in each of the motor vehicle groupings. This organization should be consulted for advice when there is a question with respect to the group number appropriate for a particular type of vehicle. Pertinent details about

the vehicle should be provided so that a proper group assignment can be made.

#### C. Motor Vehicle Identification Numbers

5.05 The basic numbering plan will identify each motor vehicle as to Motor Vehicle Group, and specific vehicle. Following is the composition of the standard format:

Characters 1-2 M.V. Group 3-7 Company assigned M.V. Serial Number

5.06 The digits for the Motor Vehicle Groups listed in 3.02 should always be sequenced in the first two positions of the number. The next five digits will be used to designate the specific vehicle. The combination of characters 1-7 should be unique for each vehicle in each company.

ISS 2, SECTION 720-610-101

1

TABLE D

1 2

|     | MAKE            | ABBREVIATION | INCLUDES                                                     |
|-----|-----------------|--------------|--------------------------------------------------------------|
|     | American Motors | AMER         | Concord<br>Gremlin<br>Hornet<br>Matador<br>Rebel             |
|     | Auto car        | AUTO         |                                                              |
|     | Brockway        | BRKY         |                                                              |
|     | Buick           | BUIK         | Apollo                                                       |
|     | Cadillac        | CAD          |                                                              |
| ш   | Checker         | CHEK         |                                                              |
| Ъ   | Chevrolet       | CHEV         | Chevette<br>Nova<br>Vega<br>Chevy Van                        |
| 5   | Chrysler        | CHRY         | Malibu                                                       |
| E   | Cushman         | CUSH         |                                                              |
| SAM | Diamond T       | DIAT         |                                                              |
| S   | Dodge           | DØDG         | Dart<br>Demon<br>Trademan Van<br>Omni                        |
|     | Ford            | FØRD         | Bronco<br>Falcon<br>Maverick<br>Pinto<br>Torino<br>Econoline |
|     | FWD             | FWD          |                                                              |
|     | G.M.C. Truck    | GMC          | Vandura                                                      |
|     | Imperial        | IMP          |                                                              |

#### SAMPLE VEHICLE MAKE ABBREVIATIONS (For Use on Input Form 01)

• \* \*

#### TABLE D (Contd)

.....

.

#### SAMPLE VEHICLE MAKE ABBREVIATIONS (For Use on Input Form 01)

|     | MAKE                       | ABBREVIATION | INCLUDES                       |
|-----|----------------------------|--------------|--------------------------------|
|     | International<br>Harvester | INTL         |                                |
|     | Jeep                       | JEEP         |                                |
| ш   | Kenworth                   | KENW         |                                |
|     | Lincoln                    | LINC         |                                |
|     | Mack                       | MACK         |                                |
| ٩.  | Mercury                    | MERC         | Comet                          |
| Σ   | Oldsmobile                 | ØLDS         | Omega                          |
| S A | Plymouth                   | PLYM         | Duster<br>Satellite<br>Valiant |
| S   | Pontiac                    | PØNT         | Horizon<br>Ventura             |
|     | Scout                      | SCØT         |                                |
|     | West Coaster               | WECØ         |                                |
|     | White                      | WITE         |                                |

•

#### TABLE E

.

: z

#### SAMPLE LABOR CLASS CODES (For Use on Input Form 02)

|          | CODE | LABOR CLASS                                                         |
|----------|------|---------------------------------------------------------------------|
|          | 02   | Central Office Repair and Frame Forces                              |
|          | 03   | Installation, Repair, and PBX Forces                                |
|          | 04   | Buildings Maintenance Forces                                        |
|          | 05   | Buildings Service Forces                                            |
|          | 06   | Supplies Forces                                                     |
| <b>D</b> | 07   | Outside Plant Forces                                                |
| Σ        | 12   | Motor Equipment Forces                                              |
|          | 14   | Assignment and Test Bureau Forces                                   |
| S A      | 19   | Cable Splicing Forces                                               |
| ပ        | 20   | Toll Test Center Forces                                             |
|          | 22   | Supplies Forces at Western Electric Company (WE) Distributing House |
|          | 24   | Exchange Test Center Forces                                         |

*Note:* This table identifies work force group (craft) to which vehicle is assigned. Local Accounting Instructions should be consulted to determine the specific Labor Class Codes to be used. (These codes may be replaced in the future by job function codes (JFC's) and responsibility codes.)

.

:

#### TABLE F

#### CLASSIFICATION OF EXPENSE CHARGES TO THE 702 SUBACCOUNTS

| 702/FA SUBACCOUNTS  | CHARGE TO THIS ACCOUNT                                                                                                    |
|---------------------|----------------------------------------------------------------------------------------------------|
| 012/5210            | Motor vehicle <i>Fuel</i> (gasoline, diesel oil, etc). Also includes labor.                                                   |
| 013/5211            | Lubrication services, labor, and material. Includes oil and oil filters.                                                      |
| 114/5212            | <i>Tires and Tubes</i> , including labor and material for repair and road services.                                           |
| $214/521\mathrm{A}$ | <i>Tire Chains</i> , including labor and material for installing, removing, and repairing.                                    |
| 115/5213            | <i>Ordinary Repairs to Motor Vebicles,</i> including parts, labor, and towing charges for mechanical breakdown. (See Note 1.) |
| <b></b> 215/5214    | Accident Repairs to Motor Vebicles includes towing, glass replacement, body and paint work, etc, when caused by accident.     |
| <b>1</b> 315/5215   | Repairs to Associated Equipment.                                                                                              |
| <b>2</b> 016/5216   | <i>Vebicle Appearance</i> includes labor and material for washing, polishing, and painting when not caused by accident.       |
|                     | <i>License and Inspection Fees</i> includes fees for license tags and State motor vehicle inspections.                        |
| <b>()</b> 021/5203  | Miscellaneous.                                                                                                    |
| 053/5232            | Repairs to Auxiliary Equipment, including trailers, tool carts, etc.                                                          |
| 054/5233            | Gasoline and Oil for Auxiliary Equipment.                                                                                     |
| 666/None            | Spare. (See Note 2.)                                                                                                    |
| 777/None            | Spare. (See Note 2.)                                                                                                    |
| 888/None            | Pre-MOVIMS Expenses.                                                                                                    |

- Note 1: Amounts paid for towing vehicles out of mud, snow, sand, etc, should be charged to the job or appropriate departmental expense or clearing account, not a 702 Account.
- Note 2: Spare accounts are available in MOVIMS. Local instructions will be issued if they are to be used.

#### TABLE G

#### MOVIMS

#### VEHICLE REPAIR CODES

#### 06 ENGINE

- $06 \quad 1 \quad \text{Tune-up} = \text{Inc. All Related Operations}$ 
  - 06 2 Muffler, Tail Pipe, Engine Pipe, Manifold, Brackets, and Related Parts
  - 06 3 Cooling System Incl. Belts, Hoses, Water Pump, Radiator, Fan
  - 06 4 Emission System and All Related Parts Incl. Air Pump, Catalytic Converter
  - 06 5 Engine Overhaul or Replace, Incl. Oil Leak Repair and Gaskets

#### 07 FUEL SYSTEM

- 07 1 Carburetor
- 07 2 Fuel Pump, Gas Lines, Fuel Filter
- 07 3 Gas Tank and Related Parts
- 07 4 Fuel Injectors (Diesel)
- 07 5 Air Cleaner, Throttle Control, Repair or Replace

#### 08 BODY and FRAME

- 08 1 Upholstery, Floor Mat, Glass, Regulator, Wipers
- 08 2 Sheet Metal, Fenders, Body, Doors, Hood, Bumpers, Chassis, Frame
- 08 3 Rust and Corrosion Repairs
- 08 4 Accessories Incl. Heater, Defroster, Air Conditioning
- 08 5 Body Repairs (Utility Body) Include Towing Hook

#### 09 SPECIAL EQUIPMENT

- 09 1 Aerial Lift, Ladders, Buckets and Related Parts
- 09 2 Dericks and Booms Incl. Hoses and Controls
- 09 3 Winch and Winch Winder
- 09 4 Digger and Derrick Drive Incl. Motors, etc.
- 09 5 Auxiliary Equipment, Tail Gates, Engine Generators, etc.

#### 10 MISCELLANEOUS

- 10 1 Open for OTC use
- 10 2 Open for OTC use
- 10 3 Open for OTC use
- 10 4 Open for OTC use
- 10 5 Open for OTC use
- Note: Vehicle Repair Sub-Codes 011 Through 095 must be used as specified in this table. Sub-Codes 101-105 may be altered to meet local requirements. However, it is strongly recommended that 102 be P. M. Inspections and 103 Tire & Tire Repairs. If the OTC sees a finer need for data such as 103 for New Tires & 104 for Tire Repairs, this is also acceptable. The use of a sub-code for "other repairs not included elsewhere" is discouraged as it is both possible and desirable to tie any type of repair to one of the predetermined sub-code categories.

# ISS 2, SECTION 720-610-101

Page 13

01 AXLE FRONT (See Note)

01

02

02

02

02 5

03

03

04

05

05

05

05

02 AXLE REAR

03 BRAKES

03 1 Adjust

04 DRIVE LINE

05 ELECTRICAL

02 1 Axle, Bearings, Seals

01 1 Front End Alignment, Wheel Bearing, Seals

01 3 Springs, Shackles, Torsion Bars, Shocks

01 2 Front Wheel - Repair or Replace

01 4 King Pins, Ball Joints, Tie Rods

3 Springs, Shackles, Shocks

03 3 Hand Brake - Adjust, Repair

04 1 Clutch - Adjust or Replace

04 5 PTO, Transfer Case, etc.

4 Brake Overhaul – Complete

4 Differential, Gears, Bearings

5 Steering and All Related Parts

2 Rear Wheel - Repair or Replace

03 2 Reline - Incl. All Related Operations

5 Brake Booster or Power Assists, Air Brakes

Switches, Electrical Controls, Horn, etc.

05 1 Lights, Bulbs, Lens, etc., Flashing-Rotating Lights, Instruments all,

04 2 Transmission Manual - Repair or Replace

04 3 Transmission Auto. - Repair or Replace

4 Flywheel, Drive Shaft, U Joints

2 Wiring, Ignition, Body, Lights

3 Starter System and All Related Parts

5 Battery - Incl. Hold Down and Cables

4 Alternator, Generator, Regulator Systems

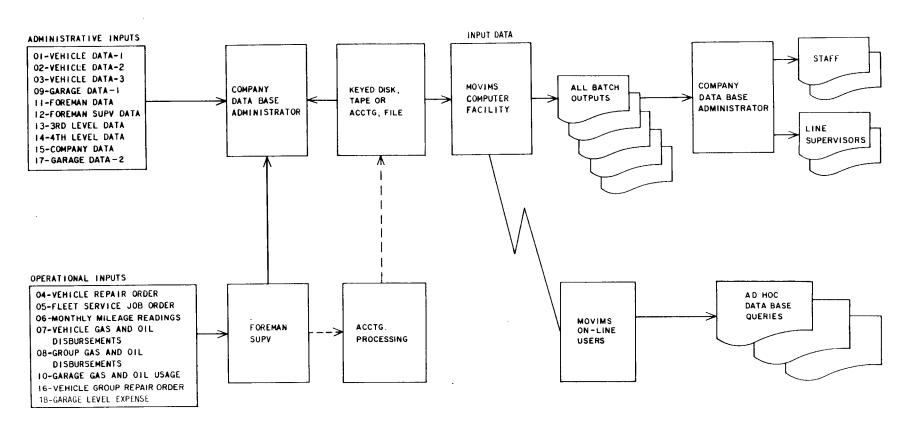

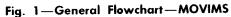

-

24

٠

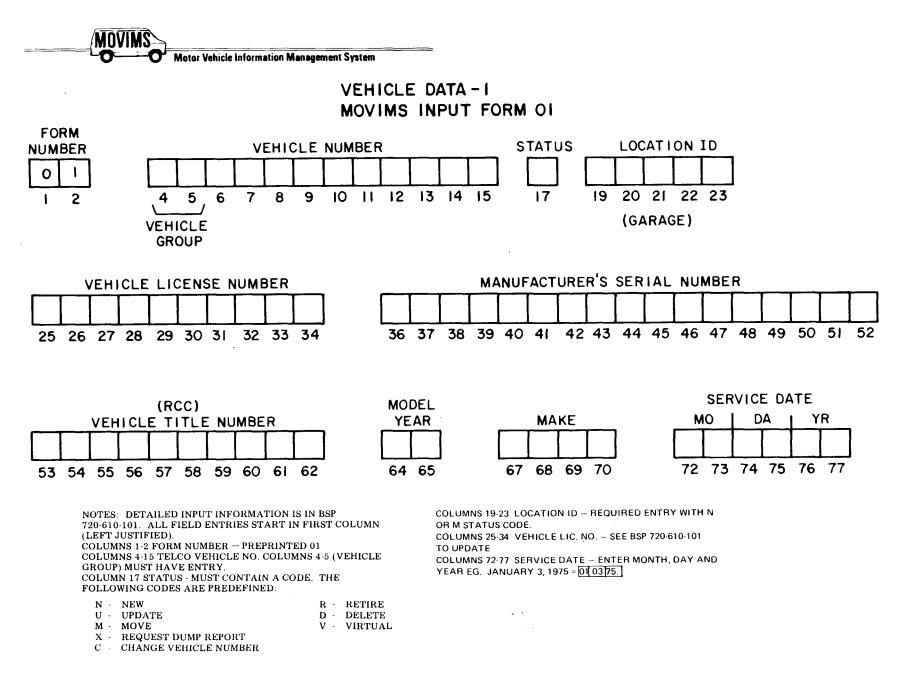

SSI

Ŋ

SECTION 720-610-101

Fig. 2-MOVIMS Input Form 01

.

5

| F<br>O<br>R<br>M<br>GF | TELCO<br>VEHICLE<br>NUMBER  |        |   | LOC'N<br>ID |   | VEHICLE<br>LICENSE<br>NUMBER  | VEHICLE ID<br>Number                              |    | RCC      | (TITLE)    | )            | Y<br>E<br>A<br>R |       | MAKE     |     | M   | SV<br>DAT | E    | 2        |          |
|------------------------|-----------------------------|--------|---|-------------|---|-------------------------------|---------------------------------------------------|----|----------|------------|--------------|------------------|-------|----------|-----|-----|-----------|------|----------|----------|
| 1284                   | 5 6 7 8 9 10 1 1 12 13 14 1 | 5 10 1 | 7 | 19 20 21 22 | 3 | 25 26 27 28 29 30 31 32 33 34 | 36 37 38 39 40 41 42 43 44 45 46 47 48 49 50 51 5 | 53 | 54 55 56 | 57 58 59 6 | 0 81 62      | 64               | 65 10 | 67 88 86 | 707 | 172 | 73 74 7   | 5767 | 77 92 92 | Ĵ.       |
| 01                     | · • • • • • • • • • • •     |        |   |             |   | +++++++                       |                                                   | L, | + + +    | • • • •    | <b>, ,  </b> |                  |       | L        |     | L   | -+-+      | + +  | 1,       | <u> </u> |

·1

|                      | DA            | ATA ENTRIES                                                                                                    |
|----------------------|---------------|----------------------------------------------------------------------------------------------------|
| FIELD NAME           | COLUMN<br>NO. | DESCRIPTION                                                                                                    |
| FORM NUMBER          | 1-2           | Preprinted 01.                                                                                                    |
| TELCO VEHICLE NUMBER | 4-15          | Enter telco vehicle number. See Table C for example.<br>This is a unique set of numbers assigned to each<br>vehicle in the company fleet. They will be established<br>by the DBA. Table D contains examples of vehicle<br>group codes.                                                             |
| STATUS               | 17            | Enter one of following status codes:                                                                                                    |
|                      |               | N - NEW. Used the first time a vehicle is entered into the system.                                                                                                    |
|                      |               | U - UPDATE. This code is used when changing information on this form.                                                                                                    |
|                      |               | Note 1: If the vehicle license number is being<br>changed, the old license number must be entered in<br>the VEHICLE TITLE NO. columns (53-62). This will<br>not affect the title number, but will enable the<br>system to verify that the correct vehicle is having its<br>license number changed. |
|                      |               | <i>Note 2:</i> Do not use status code "U" to change telco vehicle number or location ID. (See status code "C".)                                                                                                    |
|                      |               | M - MOVE. Move a vehicle to a different garage.                                                                                                    |
|                      |               | X - Produces Dump Report, which contains all data for indicated vehicle.                                                                                                    |
|                      |               | <i>Note 3:</i> Location ID field must contain the new location when "M" status code is used.                                                                                                    |
|                      |               | C - CHANGE (Note 4). Change a Telco Vehicle<br>No.                                                                                                    |

Fig. 3—Data Entries for Form 01 (Sheet 1 of 2)

| F<br>O<br>R<br>VEHICL<br>M<br>GRP, NUMBER | E 🌅 🕇                 | LOC'N<br>ID    | VEHICLE<br>LICENSE<br>NUMBER  | VEHICLE ID<br>Number                              | RCC (TITLE)                 | Y E A R        | MAKE          | SVC<br>DATE<br>MO_DA_YR          |
|-------------------------------------------|-----------------------|----------------|-------------------------------|---------------------------------------------------|-----------------------------|----------------|---------------|----------------------------------|
| 1 2 2 4 5 6 7 8 9 10                      | 1 12 13 14 15 18 17 1 | 19 20 21 22 23 | 26 28 27 28 29 30 31 32 33 34 | 38 37 38 38 40 41 42 43 44 45 46 47 48 49 50 51 5 | 2 53 54 55 56 57 56 59 60 6 | 62 68 64 65 68 | 67 68 68 70 7 | 72 73 74 76 76 77 77 78          |
| 01                                        |                       |                |                               |                                                   |                             |                | B             | I <sub>↓↓↓↓</sub> ↓ <sub>↓</sub> |

• • •

|                                                       | DA            | TA ENTRIES                                                                                                    |
|-------------------------------------------------------|---------------|----------------------------------------------------------------------------------------------------|
| FIELD NAME                                            | COLUMN<br>NO. | DESCRIPTION                                                                                                    |
| STATUS (Cont)                                         |               | Note 4: When a change (C) status is used, columns<br>4 through 15 must contain the new number and<br>columns 36 through 47 must contain the old<br>number. The Location ID must contain the<br>Garage Location, even if it will not change. The<br>Vehicle License No. can be changed at the same<br>time by entering the old license number in columns<br>53 through 62 and the new one in columns 25<br>through 34. No other information can be<br>changed with this card. |
| LOCATION ID                                           | 19-23         | Enter identification code for location where vehicle is<br>parked or garaged. Entry required only on new (N),<br>change (C), and move (M) status codes. Location IDs<br>will be established by the DBA for each garage in<br>the company.                                                                                                    |
| VEHICLE LICENSE NO.                                   | 25-34         | Enter the vehicle license number, starting in column 25. Leave unused columns blank. For update procedure, see status code "U" (Note 1) and "C" (Note 4).                                                                                                    |
| VEHICLE ID NO.                                        | 36-51         | Enter the vehicle serial number as stamped on the production plate by the manufacturer. Start in column 36 and leave unused columns blank.                                                                                                    |
| RESPONSIBILITY CODE<br>CHARGED (RCC)<br>(Title Field) | 53-62         | Enter the Responsibility Code Charged (RCC) of the work force to which the vehicle is assigned.                                                                                                    |
| MODEL YEAR                                            | 64-65         | Enter last two digits of model year of the vehicle.                                                                                                    |
| MAKE                                                  | 67-70         | Enter abbreviated name for vehicle make, eg, $F \emptyset RD$ , CHEV. (See Table E.)                                                                                                    |
| SERVICE DATE                                          | 72-77         | Enter date vehicle was put into service.                                                                                                    |
|                                                       |               | EXAMPLE: January 4, 1975 would be entered:                                                                                                    |
|                                                       |               | MO DA YR<br>1 72 73 74 75 76 77 7                                                                                                    |
|                                                       |               | <u>0,10,475</u>                                                                                                    |

Fig. 3—Data Entries for Form 01 (Sheet 2 of 2)

4

MOVINS Motor Vehicle Information Management System

# VEHICLE DATA-2 MOVIMS INPUT FORM 02

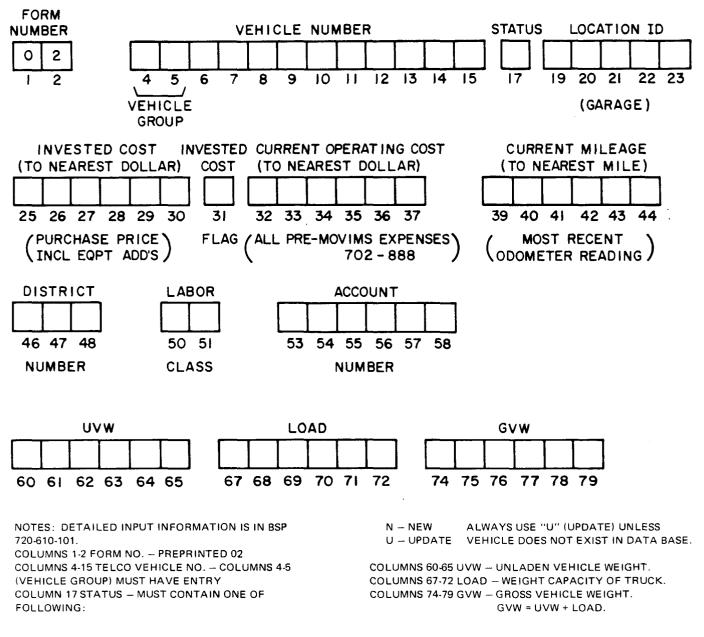

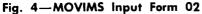

| F<br>C<br>R<br>F<br>GRP,<br>F<br>GRP, | S<br>A<br>U<br>U<br>ID | INVST'D & CURRENT<br>COST # COST                     | CURRENT I<br>MILEAGE S<br>T             | L<br>B<br>C<br>NO.         | UVW                              | LDAD GVW                                  |
|---------------------------------------|------------------------|------------------------------------------------------|-----------------------------------------|----------------------------|----------------------------------|-------------------------------------------|
| 1 2 3 4 5 6 7 8 8 10 11 12 13 14 11   | 17 38 19 20 2 1 22 23  | HAS 2027 2020 30 30 30 30 30 30 30 30 30 30 30 30 30 | 1 2 2 2 2 2 2 2 2 2 2 2 2 2 2 2 2 2 2 2 | 80 51 58 53 54 55 58 57 58 | <b>\$1 60 6</b> 1 62 63 64 65 86 | 87 99 99 70 71 72 78 74 76 79 77 79 79 99 |
| 02                                    |                        |                                                      |                                         |                            |                                  |                                           |

|                           | DA            | TA ENTRIES                                                                                                    |
|---------------------------|---------------|----------------------------------------------------------------------------------------------------|
| FIELD NAME                | COLUMN<br>NO. | DESCRIPTION                                                                                                    |
| FORM NO.                  | 1-2           | Preprinted 02.                                                                                                    |
| TELCO VEHICLE NO.         | 4-15          | Enter telco vehicle number. (See Table C.)                                                                                                    |
| STATUS                    | 17            | Enter one of following status codes:                                                                                                    |
|                           |               | N - NEW. Used the first time a vehicle is entered into the system.                                                                                                    |
|                           |               | U - UPDATE. Used to change information on this form.                                                                                                    |
| LOCATION ID               | 19-23         | Enter location ID. (Entry required only when status code is "N".)                                                                                                    |
| INVESTED COST             | 25-30         | Enter the purchase price (to nearest dollar) of the vehicle. Start in column 25.                                                                                                    |
|                           |               | <i>Rule:</i> If options are added that increase the invested cost, eg, generator, winch, etc, reenter Form 02 with a "U" status code, an "X" in the COST FLAG field, and enter dollars in this field. |
| INVESTED COST FLAG        | 31            | Enter an "X" in this field if you want to add dollars<br>to the invested cost; otherwise, leave blank.<br>Enter the dollars to be added in invested cost<br>field.                                    |
| CURRENT OPERATING<br>COST | 32-37         | Enter all expenses for this vehicle prior to entering it into MOVIMS. Start in column 32.                                                                                                    |
| CURRENT MILEAGE           | 39-44         | Enter the most recent odometer reading (to nearest mile). Start in column 39, exclude 10th of a mile.                                                                                                 |
|                           |               | <i>Note:</i> If the last recorded mileage entered on Form 06 was too <i>bigb</i> , enter the correct mileage in this field with a "U" status code.                                                    |

Fig. 5—Data Entries for Form 02 (Sheet 1 of 2)

:

| A VE     | ELCO ST<br>HICLE A<br>JMBER U<br>S | LOC'N<br>ID    | INVST'D<br>COST F    | CURRENT<br>OP<br>Cost | CURRENT<br>MILEAGE | D<br>I<br>S<br>T | LABCL       | ACCT<br>NO.       | UAM                | LOAD                 | GVW               |
|----------|------------------------------------|----------------|----------------------|-----------------------|--------------------|------------------|-------------|-------------------|--------------------|----------------------|-------------------|
| 12345878 | 8 10 11 12 13 14 15 38 17          | 19 20 21 22 23 | 25 26 27 28 29 30 31 | 32 33 34 35 38 37     | 39 40 41 42 43 4   | 4 48 47          | 18 48 50 51 | 53 54 55 58 57 58 | 00 6 1 62 63 64 65 | 87 68 68 70 71 72 78 | 74 75 76 77 76 78 |
| 02       |                                    |                |                      |                       |                    | Π.,              |             |                   | I , , , , , ]      | I , , , , , I        |                   |

-

|             | DAI           | A ENTRIES                                                                              |
|-------------|---------------|----------------------------------------------------------------------------------------|
| FIELD NAME  | COLUMN<br>NO. | DESCRIPTION                                                                            |
| DISTRICT    | 46-48         | Enter district to which vehicle is assigned.                                           |
| LABOR CLASS | 50-51         | Enter code for labor class of craft group to which vehicle is assigned. (See Table G.) |
|             |               | <i>Note:</i> For vehicles other than craft, use ACCOUNT NO. field (columns 53-58).     |
| ACCOUNT     | 53-58         | Enter major account to which use of this vehicle is charged.                           |
| UVW         | 60-65         | Unladen vehicle weight.                                                                |
| LOAD        | 67-72         | Weight capacity of truck.                                                              |
| GVW         | 74-79         | Gross vehicle weight. $GVW = Load + VUW$ .                                             |
|             |               |                                                                                        |
|             |               |                                                                                        |
|             |               |                                                                                        |
|             |               |                                                                                        |
|             |               |                                                                                        |
|             |               |                                                                                        |
|             |               |                                                                                        |
|             |               |                                                                                        |
|             |               |                                                                                        |
|             |               |                                                                                        |

Fig. 5—Data Entries for Form 02 (Sheet 2 of 2)

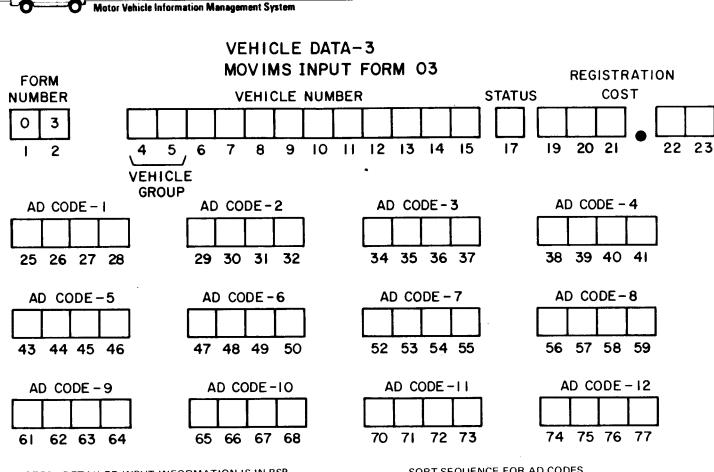

NOTES: DETAILED INPUT INFORMATION IS IN BSP 720-610-101. ALL FIELD ENTRIES START IN FIRST COLUMN (LEFT JUSTIFIED). THIS FORM IS ONLY COMPLETED WHEN AD-CODES ARE IN USE.

COLUMNS 1-2 FORM NO. -- PREPRINTED 03

COLUMNS 4-15 TELCO VEHICLE NO. - COLUMNS 4-5 (VEHICLE GROUP) MUST HAVE ENTRY.

COLUMN 17 STATUS - MUST CONTAIN ONE OF FOLLOWING:

N - NEW

U - UPDATE

SORT SEQUENCE FOR AD CODES

- SPECIAL CHARACTERS (1)
- ALPHABETICAL (2)
- (3) NUMERIC.

BE CONSISTENT - 25K WILL SORT BEFORE 8,000, AND **WILL SORT BEFORE 2. (SEE EXAMPLE ON FIGURE 7)** 

SSI Ņ SECTION 720-610-101

### SECTION 720-610-101

| F<br>O<br>R<br>VEHICLE<br>R<br>GRP<br>GRP | STATUS | REG           |         | AD<br>CODE<br>1 | AD<br>CODE<br>2 | AD<br>CODE<br>3 | AD<br>CODE<br>4 | AD<br>CODE<br>5 | AD<br>CODE<br>6 | AD<br>CODE<br>7 | AD<br>CODE<br>8 | AD<br>CODE<br>9 | AD<br>CODE<br>10 | AD<br>CODE<br>11 | AD<br>CODE<br>12 |         |
|-------------------------------------------|--------|---------------|---------|-----------------|-----------------|-----------------|-----------------|-----------------|-----------------|-----------------|-----------------|-----------------|------------------|------------------|------------------|---------|
| 1 2 # 4 5 6 7 8 8 10 11 12 13 14 15       | 5 17   | 18 18 20 21 2 | 2 23 24 | 25 26 27 28     | 29 30 31 32     | 34 35 36 3      | 38 39 40 41     | 42 43 44 45 4   | 8 47 48 49 50   | 9 52 53 54 58   | 56 57 58 58 9   | 61 62 63 6      | 65 66 67 68      | 70 71 72 73      | 74 75 76 77      | 7. 7. 6 |
| 03                                        |        | <u></u>       |         | + + +           |                 |                 |                 |                 |                 |                 |                 | 1,,,            |                  |                  |                  |         |

|                                                | DA            | TA ENTRIES                                                                                                    |
|------------------------------------------------|---------------|----------------------------------------------------------------------------------------------------|
| FIELD NAME                                     | COLUMN<br>NO. | DESCRIPTION                                                                                                    |
| FORM NO.                                       | 1-2           | Preprinted 03.                                                                                                    |
| TELCO VEHICLE NO.                              | 4-15          | Enter telco vehicle number. (See Table C.)                                                                                                    |
| STATUS                                         | 17            | Enter one of following status codes:                                                                                                    |
|                                                |               | N - NEW. This code is used when entering a new VEHICLE CODE into the system.                                                                                                    |
|                                                |               | U - UPDATE. This code is used to change a VEHICLE CODE that is in the system.                                                                                                    |
| REGISTRATION COST                              | 19-23         | Optional field. Can be entered with a new vehicle (status "N") or changed by using a status of "U."                                                                                                    |
| AD CODE 1 through 12<br>(Administrative Codes) | 25-77         | These fields are variable and optional. Use only as directed by DBA. Always left-justified.                                                                                                    |
|                                                |               | <i>Note 1:</i> If AD CODES are not used, this form is not needed.                                                                                                    |
|                                                | <b>E</b>      | <ul> <li>Note 2: Sort sequence for AD CODES:</li> <li>(1) Special characters (Blank, +, -,/, *)</li> <li>(2) Alphabetical (A - Z)</li> <li>(3) Numerical. (1 - 9)</li> </ul>                           |
|                                                |               | This sequence must be considered when assigning values in the AD CODE fields.                                                                                                    |
|                                                |               | Values in the AD CODE herds.Example: If 80008000is entered in theAD CODE field and $2$ $5$ K $4$ for anothervehicle, the larger (25K) will appear first. Finally,if an F 350F $3$ $5$ $0$ are entered, |
|                                                |               | the F350 will list first. These codes must be<br>assigned in a consistent manner.                                                                                                    |
|                                                |               |                                                                                                    |

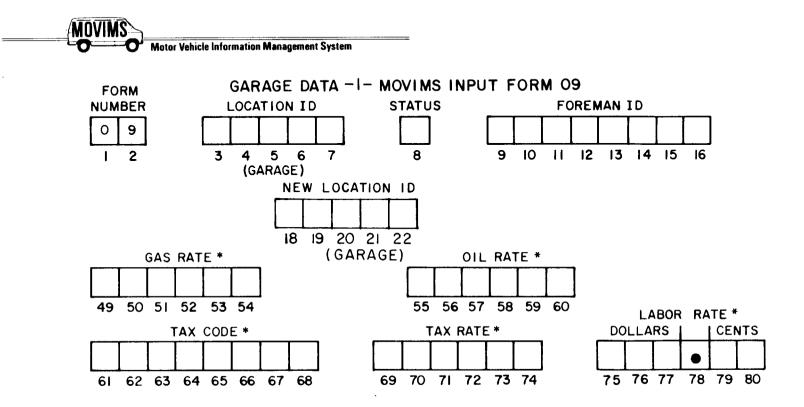

NOTES: DETAILED INPUT INFORMATION IS IN 720-610-101. COLUMNS 1-2 FORM NO. – PREPRINTED 09

COLUMNS 3-7 LOCATION ID – REQUIRED ENTRY ON N OR M STATUS CODES.

COLUMN 8 STATUS – MUST CONTAIN ONE OF FOLLOWING : N – NEW

U - UPDATE

D – DELETE (CAUTION: SEE SUPERVISOR. THIS CODE REMOVES ALL ASSOCIATED DATA FROM THE SYSTEM)

M – MOVE

COLUMNS 9-16 FOREMAN ID – REQUIRED ENTRY WITH N OR M STAUS CODE. COLUMNS 18-22 – ENTER NEW LOCATION I.D. COLUMNS 49-54 GAS RATE – ENTER EXACT PRICE PER GALLON FOR GARAGE. (MAXIMUM OF 3 DECIMAL PLACES) eq. \$.45 = .45

\$.65 9/10 = .659

COLUMNS 55-60 OIL RATE - SAME RULES APPLY AS IN GAS RATE

COLUMNS 61-68 TAX CODE – LEAVE BLANK UNLESS LOCAL TAX ON VEHICLES.

COLUMNS 75-77 LABOR RATE – ENTER LABOR RATE FOR GARAGE. DOLLARS IN COLUMNS 75-77, LEAVE UNUSED DOLLAR COLUMNS BLANK. DECIMAL IS PREPRINTED. IF DOLLARS ENTERED COLUMNS 79-80 MUST HAVE ENTRY. VALID ENTRY FOR CENTS ARE 00 TO 09 AND 10 TO 99. \*WHERE MECHANIZED INPUT IS PROVIDED, THESE FIELDS SHOULD BE KEPT "0".

|     | FORM | LOC'N<br>Id | ST ATUS | FOREMAN<br>ID       |       | NEW<br>Loc'n<br>Id |   |      |     |    |     |         |          |   |    |              |       |    |   |    |    |   |     |      | GAS<br>Ate |      |       |     | OIL |        |        |      |      | X<br>De |        |       |     | 'AX<br>ATE |       | L<br>I        | LABO<br>RAT | )R<br>E |   |
|-----|------|-------------|---------|---------------------|-------|--------------------|---|------|-----|----|-----|---------|----------|---|----|--------------|-------|----|---|----|----|---|-----|------|------------|------|-------|-----|-----|--------|--------|------|------|---------|--------|-------|-----|------------|-------|---------------|-------------|---------|---|
| - F | 2    | 3 4 5 8 7   | 1       | 8 10 11 12 13 14 15 | 1647  | 18 19 20 21 2      | 2 |      | 5.5 |    | ШĽ. |         | <u> </u> | 1 | 22 | 22           |       | τ. | 3 | ς, | 23 | 5 | 49  | 50 5 | 152        | 53 5 | i4 50 | 56  | 575 | 3 58 6 | 10 6 1 | 82 6 | 3 64 | 66 6    | 6 67 6 | 10 00 | 707 | 1 72       | 73 74 | 75 78         | 777         | 3       | - |
| Γ   | 9    |             | Π       |                     | . 📖   |                    |   |      |     |    |     |         |          |   |    |              |       |    |   |    |    |   |     |      |            |      | Τ     |     | ,   |        |        |      |      |         |        |       |     |            |       |               | 0           |         | Γ |
| - H | +-+  | ++++        | +       | * * * * * * *       | + + + | <u>► + + + +</u>   |   | <br> |     | ++ |     | <br>• • |          | - |    | - <b>h</b> - | +···+ |    | 4 |    |    | - | • • | +    | +          | + +  | · ·   | + + | +-  | + +    |        | + +  | +    |         | ++     | _     | + + | ++         |       | $\rightarrow$ | +++         | +       | + |

|                 | DA            | TA ENTRIES                                                                                                    |
|-----------------|---------------|----------------------------------------------------------------------------------------------------|
| FIELD NAME      | COLUMN<br>NO. | DESCRIPTION                                                                                                    |
| FORM NO.        | 1-2           | Preprinted 09.                                                                                                    |
| LOCATION ID     | 3-7           | Enter location identification code for garage. Blanks may be on either side of code, but not within it.                                                                                                    |
| STATUS          | 8             | Enter one of the following:                                                                                                    |
|                 |               | N - NEW. Used to enter a new garage.                                                                                                    |
|                 |               | U - UPDATE. Used to change all fields except<br>FOREMAN ID.                                                                                                    |
|                 |               | D - DELETE. This code removes a garage from the<br>system, including all data for vehicles assigned to<br>that garage. The vehicles must be moved to a<br>new location prior to entry of this status code. |
|                 |               | M - MOVE. This code is used only to assign a garage to a different foreman.                                                                                                    |
| FOREMAN ID      | 9-16          | Enter foreman ID. This identifies the foreman responsible for this garage. This field is required only with a new (N) or move (M) status code.                                                             |
| NEW LOCATION ID | 18-22         | Enter New Location I.D. when a garage is being<br>moved to a new foreman. The Foreman ID must<br>also be entered.                                                                                          |
| BLANK           | 23-48         | These columns are blank, no entries.                                                                                                    |
|                 |               |                                                                                                    |
|                 |               |                                                                                                    |
|                 |               |                                                                                                    |
|                 |               |                                                                                                    |
|                 |               |                                                                                                    |
|                 |               |                                                                                                    |

Fig. 9—Data Entries for Form 09 (Sheet 1 of 2)

| FORM# | ID<br>FOC'N | S<br>T<br>FOREM/<br>T<br>U<br>S | IN NEI<br>LOC<br>IC |                                          |  | GAS<br>RATE      | OIL<br>RATE      | TAX<br>CODE             | TAX<br>Rate       | LABOR<br>Rate     |
|-------|-------------|---------------------------------|---------------------|------------------------------------------|--|------------------|------------------|-------------------------|-------------------|-------------------|
| 1 2   | 34567       | 8 9 10 1 1 12 13 1              | 4 15 18 19 18 19 20 | I 21 22 22 22 22 22 22 22 22 22 22 22 22 |  | 50 51 52 53 54 5 | 5 56 57 58 59 80 | 81 62 63 64 66 66 67 68 | 60 70 71 72 73 74 | 75 78 77 78 78 80 |
| 09    |             |                                 |                     |                                          |  |                  |                  |                         |                   | •                 |

<u>`</u>:

1

|            | DATA ENTRIES  |                                                                                                    |  |
|------------|---------------|----------------------------------------------------------------------------------------------------|--|
| FIELD NAME | COLUMN<br>NO. | DESCRIPTION                                                                                                    |  |
| GAS RATE   | 49-54         | Enter exact price per gallon at garage entered in LOCATION ID. (Up to 3 decimal places.)                                             |  |
|            |               | EXAMPLES:                                                                                                    |  |
|            |               | \$.45/gal                                                                                                    |  |
|            |               | 8495051 52 53 54 5                                                                                                    |  |
|            |               | ++++++++++5++                                                                                                    |  |
|            |               | \$.65-9/10 gal                                                                                                    |  |
|            |               | 8495051 52 53 54 5                                                                                                    |  |
|            |               | <u>+++++6+5+9</u> +                                                                                                    |  |
|            |               | Note: The decimal is necessary only if amount is cents.                                                                              |  |
| OIL RATE   | 55-60         | Enter exact price per quart. Same rules apply as in columns 49-54.                                                                   |  |
| TAX CODE   | 61-68         | If local taxes are applied to vehicles, enter appropriate code. Leave blank if not applicable.                                       |  |
| TAX RATE   | 69-74         | Enter appropriate tax rate for affected area. Leave blank if not applicable.                                                         |  |
| LABOR RATE | 75-80         | Enter loaded hourly wage rate paid in the company<br>area where garage is located. Enter to nearest cent<br>(decimal is preprinted). |  |

Fig. 9—Data Entries for Form 09 (Sheet 2 of 2)

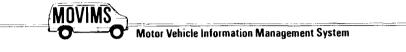

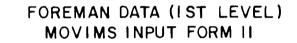

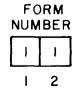

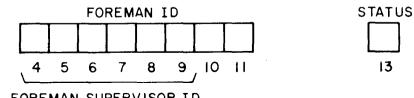

FOREMAN SUPERVISOR ID

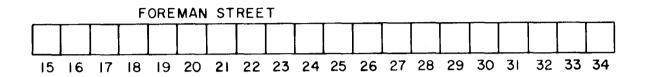

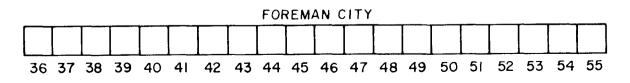

NOTES: DETAILED INPUT INFORMATION IS IN BSP 720-610-101.

COLUMNS 1-2 FORM NO. - PREPRINTED 11

COLUMNS 4-11 FOREMAN ID – ENTER FOREMAN

IDENTIFICATION CODE, COLUMNS 4-9 MUST CONTAIN

FOREMAN SUPERVISOR ID.

COLUMN 13 STATUS -- MUST CONTAIN ONE OF FOLLOWING:

- N NEW
- U UPDATE
- D DELETE

Fig. 10-MOVIMS Input Form 11

| F<br>O<br>R<br>H<br>ID<br>ID | S<br>T<br>FOREMAN<br>T<br>STREET                                  | FOREMAN<br>CITY                                          |                                               |
|------------------------------|-------------------------------------------------------------------|----------------------------------------------------------|-----------------------------------------------|
| 1224687891011                | 13 34 15 16 17 18 19 20 21 22 23 24 25 28 27 28 29 30 31 32 33 34 | 26 36 37 38 38 40 41 42 43 44 45 48 47 48 49 50 51 52 53 |                                               |
|                              |                                                                   |                                                          | <u>, , , , , , , , , , , , , , , , , , , </u> |

• z

| DATA ENTRIES   |               |                                                                                                    |  |
|----------------|---------------|----------------------------------------------------------------------------------------------------|--|
| FIELD NAME     | COLUMN<br>NO. | DESCRIPTION                                                                                                    |  |
| FORM NO.       | 1-2           | Preprinted 11.                                                                                                    |  |
| FOREMAN ID     | 4-11          | Enter foreman ID—8 characters. First 6 characters must be foreman supervisor ID.                                                  |  |
| STATUS         | 13            | Enter one of the following:                                                                                                    |  |
|                |               | N - NEW. Enter new foreman to system.                                                                                             |  |
|                |               | U - UPDATE. Used to change foreman address.                                                                                       |  |
|                |               | D - DELETE. Used to remove a foreman from<br>the system. The garage must be moved or<br>deleted before entering this status code. |  |
| FOREMAN STREET | 15-34         | Enter street name of the foreman's office.                                                                                        |  |
| FOREMAN CITY   | 36-55         | Enter name of city where foreman's office is located.                                                                             |  |
|                |               |                                                                                                    |  |
|                |               |                                                                                                    |  |
|                |               |                                                                                                    |  |
|                |               |                                                                                                    |  |
|                |               |                                                                                                    |  |
|                |               |                                                                                                    |  |
|                |               |                                                                                                    |  |
|                |               |                                                                                                    |  |
|                |               |                                                                                                    |  |
|                |               |                                                                                                    |  |

#### Fig. 11—Data Entries for Form 11

.

.

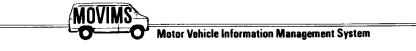

FOREMAN SUPERVISOR DATA (2ND LEVEL) MOVIMS INPUT FORM 12

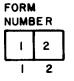

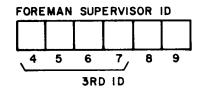

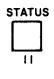

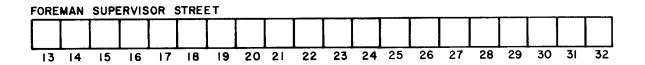

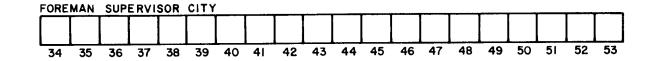

NOTES: DETAILED INPUT INFORMATION IS IN BSP 720-610-101. COLUMNS 1-2 FORM NO. – PREPRINTED 12 COLUMNS 4-9 FOREMAN SUPERVISOR ID – REQUIRED ENTRY, COLUMNS 4-7 MUST CONTAIN 3RD LEVEL ID. COLUMN 11 STATUS – MUST CONTAIN ONE OF FOLLOWING: N - NEWU - UPDATED - DELETE

Fig. 12—MOVIMS Input Form 12

- ·

| F<br>D<br>R<br>SUPV<br>T<br>ID<br>S | FOREMAN<br>Supervisor<br>Street                          | FOREMAN<br>SUPERVISOR<br>CITY                                 |  |
|-------------------------------------|----------------------------------------------------------|---------------------------------------------------------------|--|
| 1 2 8 4 5 6 7 8 9 10 11 12 13       | 14 15 18 17 18 19 20 21 22 23 24 25 26 27 28 29 30 31 32 | 2 34 35 38 37 38 39 40 41 42 43 44 45 46 47 48 49 50 51 52 53 |  |
| 12                                  | -++++++++++++++++                                        |                                                               |  |

• ÷ ÷

| DATA ENTRIES                 |               |                                                                                                    |  |
|------------------------------|---------------|----------------------------------------------------------------------------------------------------|--|
| FIELD NAME                   | COLUMN<br>NO. | DESCRIPTION                                                                                                    |  |
| FORM NO.                     | 1-2           | Preprinted 12.                                                                                                    |  |
| FOREMAN SUPERVISOR<br>ID     | 4-9           | Enter foreman supervisor ID—6 characters. First 4 characters are third level ID.                                              |  |
| STATUS                       | 11            | Enter one of the following:                                                                                                   |  |
|                              |               | N - NEW. Enter new foreman supervisor to system.                                                                              |  |
|                              |               | U - UPDATE. Change foreman supervisor address in system.                                                                      |  |
|                              |               | D - DELETE. Used to delete foreman supervisor<br>from the system. The foreman must be<br>deleted before this code is entered. |  |
| FOREMAN SUPERVISOR<br>STREET | 13-32         | Enter street location of foreman supervisor's office.                                                                         |  |
| FOREMAN SUPERVISOR<br>CITY   | 34-53         | Enter city location of foreman supervisor.                                                                                    |  |
|                              |               | •                                                                                                    |  |
|                              |               |                                                                                                    |  |
|                              |               |                                                                                                    |  |
|                              |               |                                                                                                    |  |
|                              |               |                                                                                                    |  |

#### Fig. 13—Data Entries for Form 12

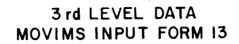

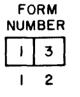

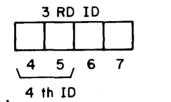

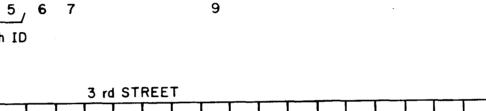

STATUS

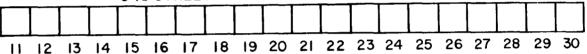

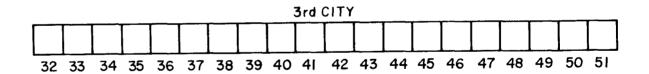

NOTES: DETAILED INPUT INFORMATION AS IN BSP 720-610-010 COLUMNS 1-2 FORM NO. - PREPRINTED 13 COLUMNS 4-7 3RD LEVEL ID - REQUIRED ENTRY. COLUMNS 4-5 MUST CONTAIN 4TH LEVEL ID. COLUMN 9 STATUS - MUST CONTAIN ONE OF FOLLOWING: N - NEW U - UPDATE

D – DELETE

Fig. 14-MOVIMS Input Form 13

| F<br>O<br>R<br>ID<br>V<br>S | 3RD<br>Street                                        | 3RD<br>CITY                                                   |                                                                                                    |
|-----------------------------|------------------------------------------------------|---------------------------------------------------------------|----------------------------------------------------------------------------------------------------|
| 1234587#9811121             | 3 14 15 16 17 18 19 20 21 22 23 24 25 26 27 28 29 30 | £1 32 33 34 35 36 37 38 39 40 41 42 43 44 45 46 47 48 48 50 5 | 1 52 53834 58 58 57 588 58 80 80 8 1 62 83 8 4 80 68 6 7 80 108 7 17 7 17 17 17 17 17 17 17 17 17 17 17 |
| 13                          | +++++++++++++++++++++++++++++++++++++++              |                                                               |                                                                                                    |

• 2

|            | TA ENTRIES    |                                                                                                    |
|------------|---------------|----------------------------------------------------------------------------------------------------|
| FIELD NAME | COLUMN<br>NO. | DESCRIPTION                                                                                                    |
| FORM NO.   | 1-2           | Preprinted 13.                                                                                                    |
| 3rd ID     | 4-7           | Enter - identification code for third level<br>management—4 characters. First 2 characters must<br>be fourth level ID.             |
| STATUS     | 9             | Enter one of the following:                                                                                                    |
|            |               | N - NEW. Enter new 3rd level to system.                                                                                            |
|            |               | U - UPDATE. Change data for 3rd level address in system.                                                                           |
|            |               | D - DELETE. Used to delete a 3rd level from the<br>system. The foreman supervisors must be<br>deleted prior to entering this code. |
| 3rd STREET | 11-30         | Enter street name where 3rd level is located.                                                                                      |
| 3rd CITY   | 32-51         | Enter city name where 3rd level is located.                                                                                        |
|            |               |                                                                                                    |
|            |               |                                                                                                    |
|            |               |                                                                                                    |
|            |               |                                                                                                    |
|            |               |                                                                                                    |

# Fig. 15—Data Entries for Form 13

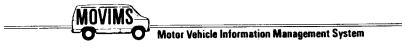

# 4TH LEVEL DATA MOVIMS INPUT FORM 14

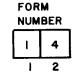

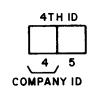

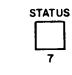

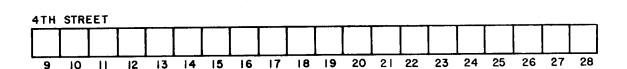

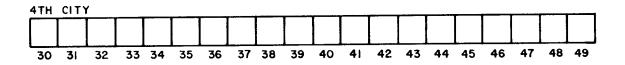

NOTES: DETAILED INPUT INFORMATION IS IN BSP 720-610-101. COLUMNS 1-2 FORM NO. – PREPRINTED 14 COLUMNS 4-5 4TH LEVEL ID – REQUIRED ENTRY. COLUMN 4 MUST CONTAIN COMPANY ID. COLUMN 7 STATUS – MUST CONTAIN ONE OF FOLLOWING: N – NEW U – UPDATE D – DELETE

Fig. 16-MOVIMS Input Form 14

SECTION 720-610-101

.

\*1

-

| F ATH I ATH ATH STREET                                                       | 4TH<br>City                                              |  |
|------------------------------------------------------------------------------|----------------------------------------------------------|--|
| 1 2 3 4 5 8 7 8 9 10 11 12 13 14 15 16 17 18 19 20 21 22 23 24 25 28 27 28 2 | 30 31 32 33 34 35 38 37 38 38 40 41 42 43 44 45 46 47 48 |  |
| 14                                                                           |                                                          |  |

1 <sup>1</sup> 2

| DATA ENTRIES |               |                                                                                                    |  |
|--------------|---------------|----------------------------------------------------------------------------------------------------|--|
| FIELD NAME   | COLUMN<br>NO. | DESCRIPTION                                                                                                    |  |
| FORM NO.     | 1-2           | Preprinted 14.                                                                                                    |  |
| 4th ID       | 4-5           | Enter 2-digit identification code for 4th level management. First character must be company ID.                       |  |
| STATUS       | 7             | Enter one of the following:                                                                                           |  |
|              |               | N - NEW. Enter new 4th level to system.                                                                               |  |
|              |               | U - UPDATE. Change address for 4th level presently in system.                                                         |  |
|              |               | D - DELETE. Used to delete 4th level from the<br>system. The 3rd levels must be deleted before<br>entering this code. |  |
| 4th STREET   | 9-28          | Enter street name where 4th level is located.                                                                         |  |
| 4th CITY     | 30-49         | Enter city name where 4th level is located.                                                                           |  |
|              |               |                                                                                                    |  |
|              |               |                                                                                                    |  |
|              |               |                                                                                                    |  |
|              |               |                                                                                                    |  |
|              |               |                                                                                                    |  |
|              |               |                                                                                                    |  |
|              |               |                                                                                                    |  |
|              |               |                                                                                                    |  |
|              |               |                                                                                                    |  |
|              |               |                                                                                                    |  |

#### Fig. 17—Data Entries for Form 14

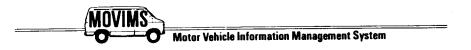

# COMPANY DATA MOVIMS INPUT FORM 15

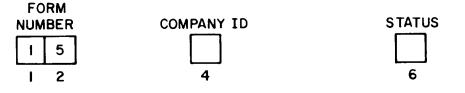

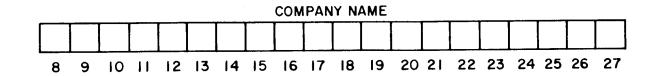

NOTES: DETAILED INPUT INFORMATION IS IN BSP 720-610-101. COLUMNS 1-2 FORM NO. – PREPRINTED 15 COLUMN 4 COMPANY ID – REQUIRED ENTRY COLUMN 6 STATUS – MUST CONTAIN ONE OF FOLLOWING: N – NEW U – UPDATE

D - DELETE

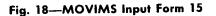

. ·

| D D I COMPANY<br>R I T NAME                                                                                                    |  |
|----------------------------------------------------------------------------------------------------|--|
| 1 2 4 4 8 6 2 6 1 0 10 11 12 13 14 15 16 17 18 16 20 2 122 224 25 24 25 24 24 25 24 25 24 25 24 25 24 24 25 24 25 24 25 24 25 24 25 24 25 24 25 24 25 24 25 24 25 24 25 24 25 24 25 24 25 24 25 24 25 24 25 24 25 24 25 24 25 24 25 24 25 24 25 24 25 24 25 24 25 24 25 24 25 24 25 24 25 24 25 24 25 24 25 24 25 24 25 24 25 24 25 24 25 24 25 24 25 24 25 24 25 24 25 24 25 24 25 25 25 25 25 25 25 25 25 25 25 25 25 |  |

:

| DATA ENTRIES |               |                                                                                                    |  |
|--------------|---------------|----------------------------------------------------------------------------------------------------|--|
| FIELD NAME   | COLUMN<br>NO. | DESCRIPTION                                                                                                    |  |
| FORM NO.     | 1-2           | Preprinted 15.                                                                                                    |  |
| COMPANY ID   | 4             | Enter 1-digit company identification code.                                                                              |  |
| STATUS       | 6             | Enter one of the following:                                                                                             |  |
|              |               | N - NEW. Add new company to system.                                                                                     |  |
|              |               | U - UPDATE. Change company name in the system.                                                                          |  |
|              |               | D - DELETE. Used to delete a company from<br>the system. All 4th levels must be deleted<br>prior to entering this code. |  |
| COMPANY NAME | 8-27          | Enter name of company.                                                                                                  |  |
|              |               |                                                                                                    |  |
|              |               |                                                                                                    |  |
|              |               |                                                                                                    |  |
|              |               |                                                                                                    |  |
|              |               |                                                                                                    |  |
|              |               |                                                                                                    |  |
|              |               |                                                                                                    |  |
|              |               |                                                                                                    |  |
|              |               |                                                                                                    |  |
|              |               |                                                                                                    |  |
|              |               |                                                                                                    |  |
|              |               |                                                                                                    |  |

#### Fig. 19—Data Entries for Form 15

Page 36

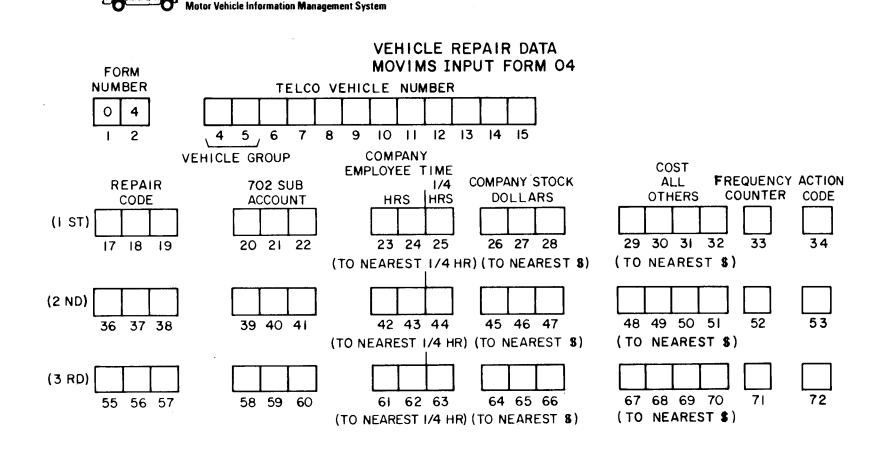

NOTES: DETAILED INPUT INFORMATION IS IN BSP 720-610-101. ALL ENTRIES START IN FIRST COLUMN OF EACH FIELD EXCEPT COLUMNS 23-25. COLUMNS 1-2 FORM NO. – PREPRINTED 04 COLUMNS 4-15 TELCO VEHICLE NO. – COLUMNS 4-5 (VEHICLE GROUP) MUST HAVE ENTRY COLUMNS 23-24 CO. EMPLOYEE TIME (HOURS) – VALID ENTRIES ARE 1 THROUGH 9 IN COLUMN 24 AND 10 THROUGH 99 IN COLUMNS 23 AND 24. IF EITHER OF THESE COLUMNS HAVE AN ENTRY COLUMN 25 MUST HAVE AN ENTRY. COLUMN 25 CO. EMPLOYEE TIME (1/4 HRS) – ENTER ONE OF FOLLOWING:

 $0-\mbox{ZERO}$  -- WHEN ENTRY IN COLUMNS 23 AND/OR 24 AND NO QUARTER HOURS.

- 1 1/4 HR.
- 2 1/2 HR.

3 - 3/4 HR.

COLUMN 34 ACTION CODE - TO USE AS INSTRUCTED BY SUPERVISOR

Fig. 20-MOVIMS Input Form 04

## ISS 2, SECTION 720-610-101

|                                       | 1ST         |                    |                   |                 |                       | 2ND         |                    |                   |                 |                       |           | 3RD         |                    |                   |                 |                       |                                              |
|---------------------------------------|-------------|--------------------|-------------------|-----------------|-----------------------|-------------|--------------------|-------------------|-----------------|-----------------------|-----------|-------------|--------------------|-------------------|-----------------|-----------------------|----------------------------------------------|
| F TELCO<br>R VEHICLE<br>M SRP, NUMBER | REP<br>Code | 702<br>SUB<br>ACCT | CO<br>EMP<br>TIME | CO<br>STK<br>\$ | COST<br>ALL<br>OTHERS | REP<br>CODE | 702<br>Sub<br>Acct | CO<br>EMP<br>TIME | CO<br>Stk<br>\$ | COST<br>ALL<br>OTHERS | F C I O N | REP<br>CODE | 702<br>SUB<br>ACCT | CO<br>EMP<br>TIME | CO<br>STK<br>\$ | COST<br>ALL<br>OTHERS | F T<br>C I<br>N                              |
| 1 2 8 4 5 6 7 8 9 10 11 12 13 14 15   | 17 18 19    | 20 21 22           | 23 24 25          | 26 27 28        | 29 30 31 32 33 34     | 36 36 37 36 | 39 40 41           | 42 43 44          | 45 46 47        | 48 49 50 51           | 52 53 54  | 55 56 57    | 58 58 60           | 61 62 63          | 64 65 64        | 67 88 88 70           |                                              |
| 04                                    | I           | Ľ,                 | L                 |                 | Γ                     | <b>.</b>    |                    | L, .              | Ι, .            |                       |           | Ι.,         | Ι,,                | Ι,,               | I.,.,           | L                     | <u>│                                    </u> |

• z.

|                          | DA                      | TA ENTRIES                                                                                                    |
|--------------------------|-------------------------|----------------------------------------------------------------------------------------------------|
| FIELD NAME               | COLUMN<br>NO.           | DESCRIPTION                                                                                                    |
| FORM NO.                 | 1-2                     | Preprinted 04.                                                                                                    |
| TELCO VEHICLE NO.        | 4-15                    | Enter vehicle number.                                                                                                    |
| REPAIR CODE              | 17-19<br>36-38<br>55-57 | Enter valid 3-digit repair code from Table I.                                                                                                    |
| 702 SUBACCOUNT           | 20-22<br>39-41<br>58-60 | Enter appropriate 3-digit 702 subaccount expense code from Table H.                                                                                   |
| COMPANY EMPLOYEE<br>TIME | 23-25                   | Enter labor hours of company employee only. If<br>available, include time spent by employee diagnosing<br>problem. Detailed instructions are on form. |
| COMPANY STOCK<br>DOLLARS | 26-28<br>45-47<br>64-66 | Enter cost (rounded to nearest dollar) of parts used<br>from company stock.<br>EXAMPLE:<br>526[27]282<br>\$26. = 452.6                                |
|                          |                         | <i>Rule:</i> If parts from stock are supplied to outside contractor, enter here and they should not appear on contractor's bill.                      |
| COST ALL OTHERS          | 29-32<br>48-51<br>67-70 | Enter cost (rounded to nearest dollar) of all outside dollars, including parts and labor.                                                             |

Fig. 21-Data Entries for Form 04 (Sheet 1 of 2)

#### SECTION 720-610-101

•

:

| 1ST                                            | 21                                                                                                    |                                                   | 3RD                                                              |                                      |
|------------------------------------------------|----------------------------------------------------------------------------------------------------|---------------------------------------------------|------------------------------------------------------------------|--------------------------------------|
| F TELCO REP<br>R VEHICLE CODE                  | 702     C0     C0     C0ST     F     C     RI       SUB     EMP     STK     ALL     C     I     C       ACCT     TIME     \$     OTHERS     C     I     C |                                                   | REP 702 CO CO COST<br>SUB EMP STK ALL<br>CODE ACCT TIME 9 OTHERS | F C I D                              |
| 1 2 3 4 5 6 7 8 9 10 11 12 13 14 15 10 17 18 1 | 19 20 2 1 22 23 24 25 26 27 28 29 30 3 1 32 33 34 36 36 3                                                                                                 | 38 38 40 41 42 43 44 45 46 47 48 48 50 51 52 53 8 | 55 56 57 58 58 90 6 1 62 63 64 65 66 67 68 69 70                 | 071 72 72 74 74 75 70 77 78 78 78 88 |
| 04                                             |                                                                                                    | ╻└╾╻└╾╻└╸╷└╸╻╺╵╵                                  |                                                                  |                                      |

1

|                   | DA             |                                                                                                    |
|-------------------|----------------|----------------------------------------------------------------------------------------------------|
| FIELD NAME        | COLUMN<br>NO.  | DESCRIPTION                                                                                                    |
| FREQUENCY COUNTER | 33<br>52<br>71 | Enter "X" in this column when money and/or labor<br>hours are to be entered against the vehicle but a<br>repair frequency is not to be charged. This can<br>identify multiple billing or multiple instances of<br>labor effort for the same repair. |
| ACTION CODES      | 34<br>53<br>72 | Leave blank unless instructed otherwise by your<br>DBA.                                                                                                    |

Fig. 21—Data Entries for Form 04 (Sheet 2 of 2)

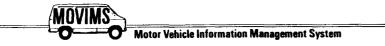

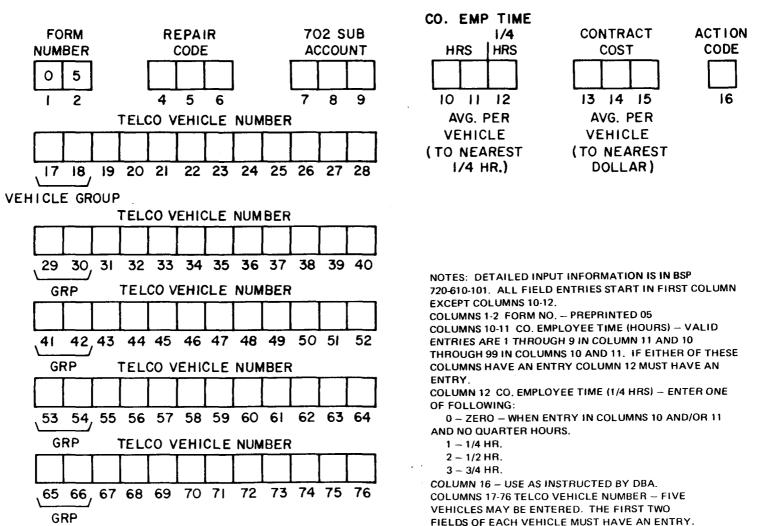

# FLEET SERVICE JOB ORDER-MOVIMS INPUT FORM 05

Fig. 22-MOVIMS Input Form 05

|     | FORM# | REP<br>CODE | 702<br>SUB<br>ACCT | CO<br>EMP<br>TIME | CONT<br>Cost | A<br>C<br>T<br>I<br>O<br>N | GRP         | TELCO<br>VEHICLE<br>NUMBER |             | GRP     | TELC<br>VEHIC<br>NUMB | ίE            | GRP    | TEL<br>VEHI<br>NUM | CLE            | GRP      | TEL<br>VEHI<br>Nume | CLE            | GRP      | ۷       | TELCO<br>EHICLE<br>IUMBER |             |          |  |
|-----|-------|-------------|--------------------|-------------------|--------------|----------------------------|-------------|----------------------------|-------------|---------|-----------------------|---------------|--------|--------------------|----------------|----------|---------------------|----------------|----------|---------|---------------------------|-------------|----------|--|
| - Г | 1 2 3 | 4 5 6       | 7 8 9              | 10 11 12          | 13 14 1      | 5 16                       | 17 18 19 20 | 21222324                   | 25 26 27 26 | 29 30 3 | 3 1 32 33 34 3        | 5 36 37 38 38 | 104142 | 43 44 45 46        | 47 48 49 50 51 | 52 53 54 | 55 56 57 58         | 59 80 61 82 63 | 64 85 88 | 67 98 9 | 70 71 72                  | 73 74 75 78 | Sec. is. |  |
| ļ   | 05    | Γ.          | L                  |                   |              |                            |             | ++++                       | ++++        | Γ.,     | + + + +               | + + + + +     | Ι,     | • • • • •          | + + + +        | Т.,      | -+ + + +            | ++++           |          | ++      | + + + +                   | + + + -     | • •      |  |

---

|                           | DA                                        | TA ENTRIES                                                                                                    |
|---------------------------|-------------------------------------------|----------------------------------------------------------------------------------------------------|
| FIELD NAME                | COLUMN<br>NO.                             | DESCRIPTION                                                                                                    |
| FORM NO.                  | 1-2                                       | Preprinted 05.                                                                                                    |
| REPAIR CODE               | 4-6                                       | Enter valid 3-digit repair code from Table G.                                                                                                    |
| 702 SUBACCOUNT            | 7-9                                       | Enter appropriate 3-digit 702 subaccount code from Table H.                                                                                                    |
| COMPANY EMPLOYEE<br>HOURS | 10-12                                     | If company employee performed work, enter the average hour (to nearest quarter) per vehicle.                                                                           |
| CONTRACT COST             | 13-15                                     | If work performed by outside contractor, enter<br>average cost (rounded to nearest dollar) per vehicle.                                                                |
| ACTION CODE               | 16                                        | Leave blank unless instructed by DBA.                                                                                                    |
| TELCO VEHICLE NO.         | 17-28<br>29-40<br>41-52<br>53-64<br>65-76 | Enter telco vehicle numbers.<br>Note: List individual vehicles being serviced. If<br>service is to be reported by vehicle groups, use<br>Form 16 (one for each group). |
|                           |                                           |                                                                                                    |
|                           |                                           |                                                                                                    |
|                           | !                                         |                                                                                                    |

### Fig. 23—Data Entries for Form 05

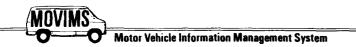

## QUARTERLY MILEAGE READINGS MOVIMS INPUT FORM 06

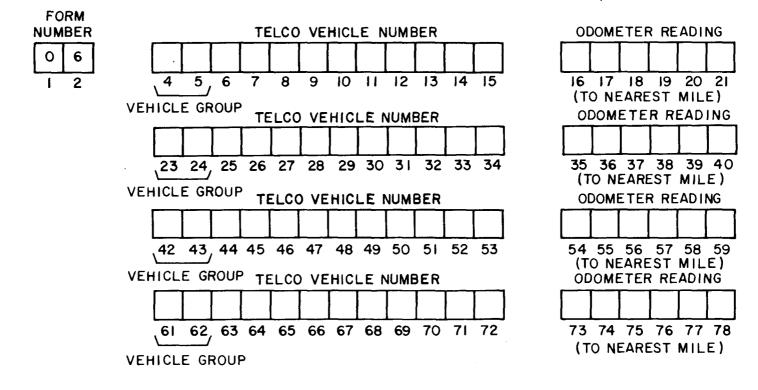

NOTES: DETAILED INPUT INFORMATION IS IN BSP 710-610-101. THIS FORM CAN ONLY BE USED TO INCREASE MILEAGE TO DECREASE USE FORM 02. THIS FORM MUST BE COMPLETED QUARTERLY FOR EACH VEHICLE BUT CAN ALSO BE COMPLETED AT SHORTER INTERVALS. FOUR DIFFERENT VEHICLES MAY BE ENTERED ON THIS FORM. COLUMNS 1-2 FORM NO. – PREPRINTED 06

COLUMNS 4-15 TELCO VEHICLE NO. – (4 FIELDS) EACH FIELD USED MUST HAVE AN ENTRY IN FIRST TWO COLUMNS (VEHICLE GROUP). COLUMNS 16-21 ODOMETER READING – ENTER CURRENT

ODOMETER READING ROUNDED TO NEAREST MILE (NO TENTHS).

SSI Ņ SECTION 720-610-101

۱.

` **2** 

| F<br>O<br>R<br>H<br>G | TELCO<br>VEHICLE<br>NUMBER             | ODOMETER<br>READING | GRP,          | TELCO<br>VEHICLE<br>NUMBER | ODOMETER<br>READING   | GF   | TELCO<br>VEHICLE<br>NUMBER        | ODOMETER<br>READING |     | GRP      | TELCO<br>VEHICLE<br>NUMBER | ODOMETER<br>Reading |       |
|-----------------------|----------------------------------------|---------------------|---------------|----------------------------|-----------------------|------|-----------------------------------|---------------------|-----|----------|----------------------------|---------------------|-------|
| 1234                  | 5 6 7 8 9 10 11 12 13 14 15            | 18 17 18 19 20 21   | 2 23 24 25 26 | 627 28 29 30 31 32 33 34   | 35 38 37 38 38 40     | 1 42 | 43 44 45 46 47 48 49 50 5 1 52 53 | 54 55 58 57 58 59   | 8.3 | 61 62 63 | 4 95 86 67 88 99 70 71     | 72 73 74 75 78 77   | 72200 |
| 06                    | ······································ |                     |               | ++++++                     | <b>,,,</b> , <b>,</b> |      |                                   | +++++               |     |          | +++++++                    | . [                 |       |

•

|                   | DA                               | TA ENTRIES                                                                                                    |
|-------------------|----------------------------------|----------------------------------------------------------------------------------------------------|
| FIELD NAME        | COLUMN<br>NO.                    | DESCRIPTION                                                                                                    |
| FORM NO.          | 1-2                              | Preprinted 06.                                                                                                    |
| TELCO VEHICLE NO. | 4-15<br>23-34<br>42-53<br>61-72  | Enter telco vehicle number. (See Table C.)                                                                                                    |
|                   | 16-21<br>35-40<br>54-59<br>73-78 | Enter current odometer reading (to nearest mile).<br>This amount must be greater than or equal to the<br>entry for the previous reporting period. If not,<br>use form 02 to enter current reading with a "U"<br>status code. |
|                   |                                  |                                                                                                    |

# Fig. 25—Data Entries for Form 06

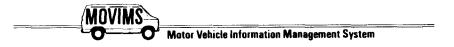

# VEHICLE GAS AND OIL DISBURSEMENTS MOVIMS INPUT FORM 07

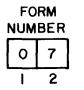

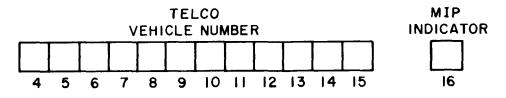

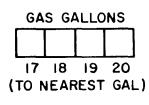

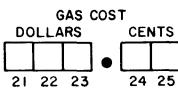

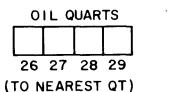

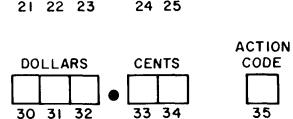

NOTES: DETAILED INPUT INFORMATION IS IN BSP 720-610-101. THE COST FIELDS ARE ONLY USED FOR OUTSIDE PURCHASES OF GAS AND/OR OIL, IN-HOUSE COST IS IN SYSTEM.

COLUMNS 1-2 FORM NO. -- PREPRINTED 07 COLUMNS 4-15 TELCO VEHICLE NO. -- COLUMNS 4-5 (VEHICLE GROUP) MUST HAVE ENTRY COLUMN 16 MIP INDICATOR -- FOR MIP PROCESSING ONLY, LEAVE BLANK. COLUMNS 21-23 GAS COST (DOLLARS) – ONLY ENTERED FOR OUTSIDE PURCHASES. ENTER DOLLAR AMOUNT AND LEAVE UNUSED COLUMNS BLANK. COLUMNS 24-25 GAS COST (CENTS) – THIS FIELD MUST HAVE ENTRY IF COLUMNS 21-23 HAVE AN ENTRY. ENTER TWO ZEROES IF NO CENTS AND AN EVEN DOLLAR ENTRY. COLUMNS 26-34 OIL QUARTS AND COST – SAME PROCEDURE AS GASOLINE. COLUMN 35 ACTION CODE – USE TO BE DETAILED LATER. LEAVE BLANK.

\_\_\_\_\_**‡** 

| FORM  | TELCO<br>VEHICLE<br>GRP, NUMBER | H<br>I GA<br>GA |                |             |                   | .    | ACTION |       |         |      |   |         |      |         |      |       |              |        |       |        |       |               |         |       |       |          |
|-------|---------------------------------|-----------------|----------------|-------------|-------------------|------|--------|-------|---------|------|---|---------|------|---------|------|-------|--------------|--------|-------|--------|-------|---------------|---------|-------|-------|----------|
| 1 2 4 | 4 5 6 7 8 9 10 11 12 13 14 15   | 16 17 18        | 19 20 21 22 23 | 24 25 26 27 | 28 29 30 31 32 33 | 34 3 | 35 90  | 57.00 | 33 47 4 | 1243 | 4 | 4614744 | 0.50 | 51 52 6 | 3945 | 56 97 | 58 38        | 60 6 1 | 2 #36 | 4 45 6 | 67 84 | <b>169</b> 70 | 21 72   | 7年7年7 | 16 77 | 78 79 60 |
| 07    |                                 | Π.,             | <u>+</u> ]++   | , , I , ,   |                   | T,   |        |       | ••      | ¥ †  |   | ++-     | +++  | ++      | ++   | ++    | <b>⊢+-</b> + | +++    | -+-+  | ++     | ++    | ++            | f- †- 1 |       | +-+-+ | 44       |

٩,

.

|                   | DAI           | TA ENTRIES                                                                                                    |
|-------------------|---------------|----------------------------------------------------------------------------------------------------|
| FIELD NAME        | COLUMN<br>NO. | DESCRIPTION                                                                                                    |
| FORM NO.          | 1-2           | Preprinted 07.                                                                                                    |
| TELCO VEHICLE NO. | 4-15          | Enter telco vehicle number. (See Table C.)                                                                                           |
| MIP INDICATOR     | 16            | For MIP (MOVIMS Interface Program) Processing only. This field should be left blank.                                                 |
|                   |               | <i>Note:</i> If company uses universal credit card, each vehicle will have its own credit card with vehicle number and issue number. |
| GAS GALLONS       | 17-20         | Enter gallons (rounded to nearest gallon) pumped into vehicle.                                                                       |
| GAS COST          | 21-25         | Enter total cost of gas purchased out-of-house. If gasoline obtained in-house, leave this field blank.                               |
| OIL QUARTS        | 26-29         | Enter amount of oil (to nearest quart).                                                                                              |
| OIL COST          | 30-34         | Enter cost of oil (dollars and cents).                                                                                               |
| ACTION CODE       | 35            | Use of this field to be outlined at a later date.<br>For now, this field should be left blank.                                       |
|                   |               |                                                                                                    |
|                   |               |                                                                                                    |
|                   |               |                                                                                                    |
|                   |               |                                                                                                    |
|                   |               |                                                                                                    |
|                   |               |                                                                                                    |

Fig. 27—Data Entries for Form 07

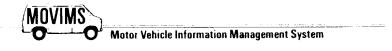

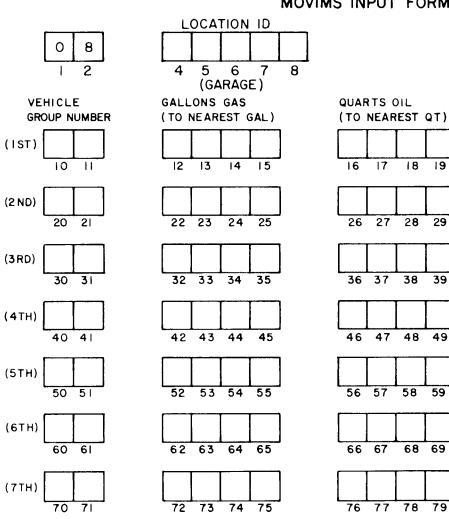

## GROUP GAS AND OIL DISBURSEMENTS MOVIMS INPUT FORM 08

NOTES: DETAILED INPUT INFORMATION IS IN BSP 720-610-101. SEVEN GROUPS OF VEHICLES MAY BE ENTERED ON THIS FORM COLUMNS 1-2 FORM NO. - PREPRINTED 08 COLUMNS 4-8 LOCATION ID - REQUIRED ENTRY COLUMNS 10-11 GROUP NO. - ENTER FIRST TWO CHARACTERS OF VEHICLE NUMBER FOR EACH GROUP RECEIVING GAS AND/OR OIL. SEVEN DIFFERENT GROUPS MAY BE ENTERED.

# SSI **,**2 SECTION 720-610-101

٠.

Fig. 28-MOVIMS Input Form 08

77 78 79

Page 45

## SECTION 720-610-101

• 2

|                            | 1ST           |             |                | 2 <b>ND</b> |             |             | 3RD   |             |             | 47H    |                                                  |             | 57H     |             |             | STH    |              |             | 7 T H |             |            |   |
|----------------------------|---------------|-------------|----------------|-------------|-------------|-------------|-------|-------------|-------------|--------|--------------------------------------------------|-------------|---------|-------------|-------------|--------|--------------|-------------|-------|-------------|------------|---|
| F<br>D<br>D<br>D<br>D<br>D | 980. <b>*</b> | GAS<br>GALS | OIL<br>QTS     | GRP #       | GAS<br>Gals | OIL<br>QTS  | GRP # | GAS<br>Gals | OIL<br>QTS  | G000 # | GAS<br>GALS                                      | OIL<br>QTS  | 997 P # | GAS<br>Gals | OIL<br>QTS  | GRP #  | GAS<br>Gals  | OIL<br>QTS  | GRP # | GAS<br>Gals | OIL<br>QTS |   |
| 1284587                    | 8 8 10 11     | 12 13 14 15 | 16 17 18 19    | 20 21       | 22 23 24 25 | 26 27 28 29 | 30 31 | 32 33 34 35 | 36 37 38 39 | 40 41  | 42 43 44 45                                      | 48 47 48 49 | 5051    | 52 53 54 55 | 56 57 58 59 | 60 6 1 | 62 63 64 65  | 88 67 68 69 | 70 71 | 72 73 74 75 | 78 77 78 7 |   |
| 08                         | , II ,        | I.,.,.      | [ <b>, , ,</b> | L,          |             |             | L.    | L           |             | Ľ,     | $\lfloor + + + - + - + - + - + + - + + + + + + $ |             | L       | $L_{+++}$   | L,,,,       | L.,    | <u>, , ,</u> |             | L,    |             | └╷╷╷       | Ц |

,

\_\_\_\_\_

| DA                                                                                       | TA ENTRIES                                                                                                    |
|------------------------------------------------------------------------------------------|----------------------------------------------------------------------------------------------------|
| COLUMN<br>NO.                                                                            | DESCRIPTION                                                                                                    |
| 1-2                                                                                      | Preprinted 08.                                                                                                    |
| 4-8                                                                                      | Enter garage identification code.                                                                                                    |
| $ \begin{array}{c} 10-11\\ 20-21\\ 30-31\\ 40-41\\ 50-51\\ 60-61\\ 70-71\\ \end{array} $ | Enter group numbers (2-digit) of vehicle being serviced.                                                                                                    |
| 12-1522-2532-3542-4552-5562-6572-75                                                      | Enter total gallons (to nearest gallon) disbursed to<br>the group of vehicles identified in the GROUP<br>NUMBER field.                                                                                                    |
| 16-1926-2936-3946-4956-5966-6976-79                                                      | Enter total quarts of oil (to nearest quart) disbursed<br>to the group of vehicles identified in the GROUP<br>NUMBER field.                                                                                                    |
|                                                                                          | COLUMN<br>NO.           1-2           4-8           10-11           20-21           30-31           40-41           50-51           60-61           70-71           12-15           22-25           32-35           42-45           52-55           62-65           72-75           16-19           26-29           36-39           46-49           56-59           66-69 |

### Fig. 29—Data Entries for Form 08

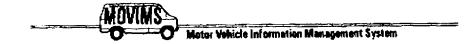

 $(x, y) \mapsto (x, y) \mapsto (x, y)$ 

j

GARAGE GAS AND OIL DELIVERIES MOVIMS INPUT FORM 10

١,

)

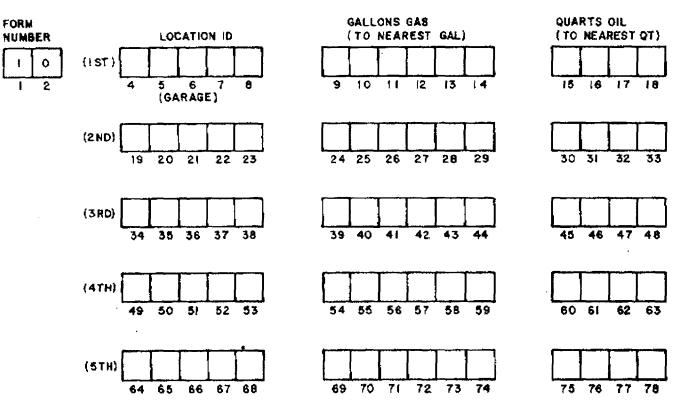

NOTES: DETAILED INPUT INFORMATION IS IN BSP 720-610-101. GAS AND OLL USAGE FOR FIVE GARAGES MAY BE ENTERED ON THIS FORM. COLUMNS 1-2 FORM NO - PREPRINTED 10 COLUMNS 4-8 LOCATION ID - REQUIRED FIELD FOR EACH GARAGE ENTERED.

Fig. 30-MOVIMS Input Form 10

|     | 187         |             |            | 200         |             |            | 360         |             |            | 4YH          |              |            | 5TH         |                 |      | _           |
|-----|-------------|-------------|------------|-------------|-------------|------------|-------------|-------------|------------|--------------|--------------|------------|-------------|-----------------|------|-------------|
|     | LOC'H<br>Io | BAS<br>Cals | GIL<br>QTS | TD<br>FOC.M | BAS<br>BALS | OIL<br>RTR | TD<br>FOC.N | GAS<br>GALS | QIL<br>QTS | LOC'N<br>IO. | 645<br>GHL 3 | OIL<br>QTS | 10<br>10C.N | EXS<br>EALS     | ars. |             |
| 120 |             | <b>1</b>    |            |             |             |            |             |             |            | CONCOR       | 1000000      |            |             | 10 70 7 20 71 7 |      | 1.1.1.1.1.1 |
| 10  | • • • • •   |             |            |             | +++++       |            |             | +++++       | L,,,       | L            |              |            |             | +++++           |      |             |

• ----

. مر

2

: ۱۰۰۰مه

~~

٠.

مر - ب

|             | DA            | TA ENTRIES                                                                                                    |
|-------------|---------------|----------------------------------------------------------------------------------------------------|
| FIELD NAME  | COLUMN<br>NO. | DESCRIPTION                                                                                                    |
| FORM NO.    | 1-2           | Preprinted 10.                                                                                                    |
| LOCATION ID | 4-8           |                                                                                                    |
|             | 19-23         |                                                                                                    |
|             | 34-38         |                                                                                                    |
|             | 49-53         |                                                                                                    |
|             | 64-78         | Enter location ID code for each garage location.                                                                                                    |
| GALLON GAS  | 9-14          |                                                                                                    |
|             | 24-39         |                                                                                                    |
|             | 39-44         |                                                                                                    |
|             | 54-59         |                                                                                                    |
|             | 69-74         | Enter gallons (to nearest gallon) that have been<br>pumped into storage tank. This can be daily,<br>weekly, or quarterly-based on local instructions. |
| QUARTS OIL  | 15-18         |                                                                                                    |
|             | 30-33         |                                                                                                    |
|             | 45-48         |                                                                                                    |
|             | 60-63         |                                                                                                    |
|             | 75-78         | Enter quarts (to nearest quart) of oil delivered.                                                                                                    |
|             |               |                                                                                                    |
|             |               |                                                                                                    |
|             |               |                                                                                                    |
|             |               |                                                                                                    |
|             |               |                                                                                                    |
|             |               |                                                                                                    |
|             |               |                                                                                                    |
|             |               | ۰.<br>۱                                                                                                    |
|             |               |                                                                                                    |

Fig. 31-Data Entries for Form 10

:

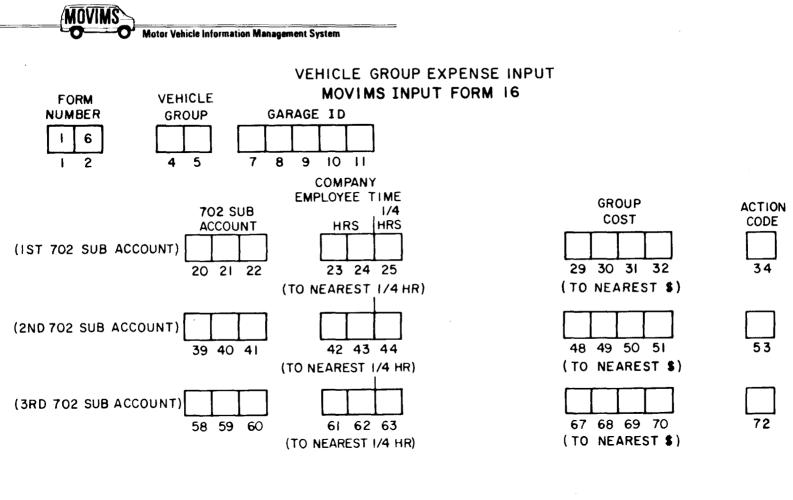

NOTES: ALL ENTRIES START IN FIRST COLUMN OF EACH FIELD EXCEPT COLUMNS 23-25. COLUMNS 1-2 FORM NO - PREPRINTED 16 COLUMNS 4-5 VEHICLE GROUP COLUMNS 23-24 CO. EMPLOYEE TIME (HOURS) - VALID ENTRIES ARE 0 THROUGH 9 IN COLUMN 24 AND 01 THROUGH 99 IN COLUMNS 23 AND 24. IF EITHER OF THESE COLUMNS HAVE AN ENTRY COLUMN 25 MUST HAVE AN ENTRY EVEN IF IT'S AN 0; COLUMN 25 CO. EMPLOYEE TIME (1/4 HRS) - ENTER ONE OF FOLLOWING:

 $0-\mbox{ZERO}$  — WHEN ENTRY IN COLUMNS 23 AND/OR 24 AND NO QUARTER HOURS

$$1 - 1/4$$
 HR.

2 – 1/2 HR. 3 – 3/4 HR.

COLUMN 34 ACTION CODE -- TO USE AS INSTRUCTED BY SUPERVISOR ISS 2, SECTION 720-610-101

|      | FORM# |   | GRF<br># | (  | SARA<br>ID | GE  |   |   |     |   |   |   |   | 70<br>Su<br>Aci | 8  | E    | io<br>Mp |    |      | 0U<br>0S1 |    |   | A C T I O N |   |   |          | 5 | 102<br>108<br>108 | 6   | CO<br>Imp<br>Ime |            |   | GRO<br>CD: |      |   | A C T I O N |   |   |     | s  | 02<br>108<br>108 |     | CO<br>Emp<br>Ime |       |            | GRO<br>CO |             |     | ACTION |      |   |   |      |    |          |
|------|-------|---|----------|----|------------|-----|---|---|-----|---|---|---|---|-----------------|----|------|----------|----|------|-----------|----|---|-------------|---|---|----------|---|-------------------|-----|------------------|------------|---|------------|------|---|-------------|---|---|-----|----|------------------|-----|------------------|-------|------------|-----------|-------------|-----|--------|------|---|---|------|----|----------|
| - [7 | 2     | 0 | 4 8      | 7  |            | 101 | 1 |   | ĊĿ. |   | 1 |   | 8 | 02              | 22 | 23 2 | 42       | 5. | 28 3 | 9 3 1     | 32 | 3 | 34          |   |   | 3        | 8 | 404               | 142 | 43 4             | 1          | 4 | 8 4 9      | 50 5 | 1 | 53          | 1 |   | 27  | 50 | 50 8             | 061 | 62 (             | 38    |            | 17 68     | <b>60</b> 7 | 024 | 72     | i ii | 1 | 2 | 7411 | Ξ. | <u> </u> |
|      | 16    |   | +        | L, | ++         | +   |   | 4 | 4   | • |   | 4 |   | +               | +  | -+   | +        | -  | +    | +         | +  |   |             | ् | 4 | <u>.</u> | L | -+-               | L   | -+-              | <b>.</b> + |   | +-+        | -+-  |   |             |   | 4 | -4- | L  | -+               |     | ++               | 33333 | <b>,</b> , | + +       | -+-         |     |        | 4    | • | + | 4    | Ļ  |          |

i

|                       | DA                      | TA ENTRIES                                                                                                    |
|-----------------------|-------------------------|----------------------------------------------------------------------------------------------------|
| FIELD NAME            | COLUMN<br>NO.           | DESCRIPTION                                                                                                    |
| FORM NO.              | 1-2                     | Preprinted 16.                                                                                                    |
| VEHICLE GROUP         | 4-5                     | Enter vehicle group.                                                                                                    |
| GARAGE ID             | 7-11                    | Enter garage ID.                                                                                                    |
| 702 SUBACCOUNT        | 20-22<br>39-41<br>58-60 | Enter appropriate 3-digit 702 subaccount expense code from Table H.                                                                                                    |
|                       |                         | <i>Note:</i> When fleet service is performed on a group of vehicles, enter the appropriate number. (See data base administrator and/or local instructions.) Labor and/or dollars entered will be for all vehicles in the group. A separate form is required for each vehicle group. |
| COMPANY EMPLOYEE TIME | 23-25<br>42-44<br>61-63 | Enter labor hours of company employee only. If<br>available, include time spent by employee diagnosing<br>problem. Detailed instructions are on form.                                                                                                    |
|                       |                         |                                                                                                    |
|                       |                         |                                                                                                    |
|                       |                         |                                                                                                    |
|                       |                         |                                                                                                    |
|                       |                         |                                                                                                    |

### Fig. 33—Data Entries for Form 16 (Sheet 1 of 2)

.

|   |   | ( | GRP<br># | GAR   |      |     |     |    |   |    | 70<br>SU<br>AC | 6  | E  | io<br>Mp<br>Me |   | GR<br>Ci | OUI | P  |   | ACTION |  |   |            | 702<br>SUE<br>ACC | 1   | CO<br>Emp<br>Tim | ,<br>E |    |    | (  | GRO<br>COS |    |    | A CTION |   |   |   | S  | 02<br>U8<br>CT |     | CO<br>Emp<br>Ime |   |   |          | ROUF<br>OST |    | A CT<br>I DN |    |    |      |     |    |          |   |    |
|---|---|---|----------|-------|------|-----|-----|----|---|----|----------------|----|----|----------------|---|----------|-----|----|---|--------|--|---|------------|-------------------|-----|------------------|--------|----|----|----|------------|----|----|---------|---|---|---|----|----------------|-----|------------------|---|---|----------|-------------|----|--------------|----|----|------|-----|----|----------|---|----|
| E | 2 |   | 4 5      | 7 8 8 | 10 1 | C K | ÷., | :0 | æ | £. | 202            | 22 | 23 | 42             | 3 | 93       | 31  | 32 | 2 | 34     |  | 2 | <b>i</b> 3 | 940               | 414 | 243              | 44     | 22 | Υ. | 48 | 49         | 50 | 51 | 5       | 1 | 1 | 1 | 58 | 58 61          | 061 | 62               | 3 | 2 | <br>87 8 | 8 89        | 70 | 11 7         | 27 | 12 | (L.) | 6.7 | 77 | 22       |   | Í. |
|   | 6 |   |          | ++    | • •  |     |     |    |   |    | -+             | +  |    | +              |   | +        | +   | •  |   |        |  | 4 |            | + +               | Ι   | +                |        |    |    |    | +-+        | +  |    |         |   |   |   |    | -              |     |                  |   |   |          | +           |    |              |    | _  | _    | 4   | -  | <u> </u> | - | ļ  |

|             | DA                      | TA ENTRIES                                                                        |
|-------------|-------------------------|-----------------------------------------------------------------------------------|
| FIELD NAME  | COLUMN<br>NO.           | DESCRIPTION                                                                       |
| GROUP COST  | 29-32<br>48-51<br>67-70 | Enter cost (rounded to nearest dollar) of all outside part purchases.             |
|             | 07-70                   | EXAMPLE: 28 29 30 31 32 33                                                        |
|             |                         | \$26. = 0 2 6                                                                     |
| ACTION CODE | 34<br>53<br>72          | Leave the field blank unless instructed otherwise by<br>the system administrator. |
|             |                         |                                                                                   |
|             |                         |                                                                                   |
|             |                         |                                                                                   |
|             |                         |                                                                                   |
|             |                         |                                                                                   |
|             |                         |                                                                                   |
|             |                         |                                                                                   |
|             |                         |                                                                                   |
|             |                         |                                                                                   |
|             |                         |                                                                                   |
|             |                         |                                                                                   |
|             |                         |                                                                                   |

### Fig. 33—Data Entries for Form 16 (Sheet 2 of 2)

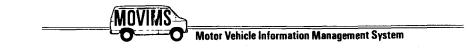

## GARAGE DATA-2-MOVIMS INPUT FORM 17

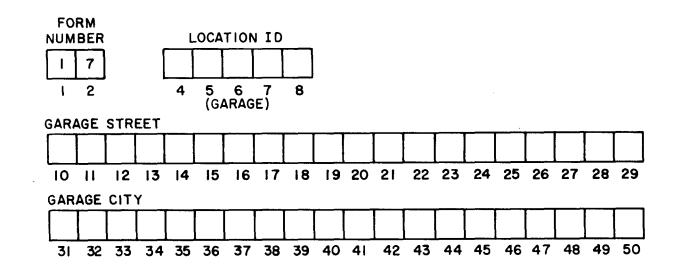

NOTES: DETAILED INPUT INFORMATION IS IN 720-610-101. COLUMNS 1-2 FORM NO. – PREPRINTED 17 COLUMNS 4-8 LOCATION ID – REQUIRED ENTRY.

Fig. 34—MOVIMS Input Form 17

| F<br>D<br>R<br>LOC'N<br>ID | GARAGE<br>STREET                                     | GARAGE<br>City                                                |   |       |       |   |   |    |    |   |   |   |   |   |   |     |     |   |      |   |    |   |     |      |          |   |
|----------------------------|------------------------------------------------------|---------------------------------------------------------------|---|-------|-------|---|---|----|----|---|---|---|---|---|---|-----|-----|---|------|---|----|---|-----|------|----------|---|
| 12345678310111             | 2 13 14 15 16 17 18 19 20 21 22 23 24 25 26 27 28 29 | 3 1 32 33 34 35 36 37 38 39 40 4 1 42 43 44 45 46 47 48 48 50 | 1 |       |       | 8 |   | 22 | 06 | 훞 | 1 | 3 | 8 | 1 | 1 | 2.3 | ₹.8 | 1 | 11   | 1 | Z. | 2 | ĉ į | 2    | <b>S</b> | 1 |
| 17                         |                                                      |                                                               |   |       | 89.94 |   |   |    |    |   |   |   |   |   |   |     |     |   | 20.0 |   |    |   |     |      |          |   |
|                            | <del> </del>                                         | <del> </del>                                                  |   | <br>~ |       |   | - |    | -  |   | - |   |   |   | _ |     |     |   |      |   |    |   |     | <br> | -        | 1 |

| <u></u>       | DA            | TA ENTRIES                                                                                                    |
|---------------|---------------|----------------------------------------------------------------------------------------------------|
| FIELD NAME    | COLUMN<br>NO. | DESCRIPTION                                                                                                    |
| FORM NO.      | 1-2           | Preprinted 17.                                                                                                    |
| LOCATION ID   | 4-8           | Enter location identification code for garage. Blanks<br>may be on either side of code, but not within it.                                                        |
| GARAGE STREET | 10-29         | Enter street name for garage indicated in LOCATION ID.                                                                                                    |
| GARAGE CITY   | 31-50         | Enter name of city where garage is located.                                                                                                    |
|               |               | <i>Note:</i> The 17 card is considered an update card, so<br>no status is needed. It should not be input in the<br>same run as its related Garage is established. |
|               |               |                                                                                                    |
|               |               |                                                                                                    |
|               |               |                                                                                                    |

# Fig. 35—Data Entries for Form 17

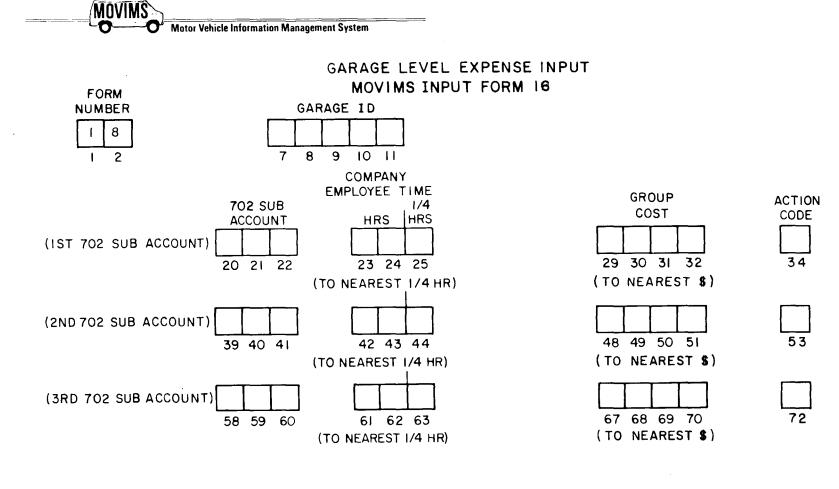

NOTES: ALL ENTRIES START IN FIRST COLUMN OFCEACH FIELD EXCEPT COLUMNS 23-25.CCOLUMNS 1-2 FORM NO - PREPRINTED 18COLUMNS 7-11 GARAGE IDCOLUMNS 2-24 CO. EMPLOYEE TIME (HOURS) - VALIDENTRIES ARE 0 THROUGH 9 IN COLUMN 24 AND 01THROUGH 99 IN COLUMNS 23 AND 24. IF EITHER OFTHESE COLUMNS HAVE AN ENTRY COLUMN 25 MUSTCHAVE AN ENTRY EVEN IF IT'S A 0.

COLUMN 25 CO. EMPLOYEE TIME (1/4 HRS) – ENTER ONE OF FOLLOWING:

SECTION 720-610-101

0- ZERO - WHEN ENTRY IN COLUMNS 23 AND/OR 24 AND NO QUARTER HOURS.

- 1 1/4 HR.
- 2 1/2 HR.
- 3 3/4 HR.

COLUMN 34 ACTION CODE – TO USE AS INSTRUCTED BY SUPERVISOR

Fig. 36—MOVIMS Input Form 18

ŧ

| ſ | F DR M# |   |   |    |   | RAG<br>ID | E    |          |    |     |     |    |   | SL   | )2<br>)9<br>CT | C<br>El<br>TI |    |      |    | ARAC<br>OST | SE . |   | ACTION |   |       | s  | 02<br>UB<br>CCT |    |       |    |          | GAF<br>CO | RAGE |   | ACTION |     |    | 70<br>SL<br>AC | 8  | CO<br>EMP<br>TIME |      |     |             | ARAGE      |     | A<br>C<br>T<br>I<br>D<br>N |   |    |          |    |   |  |
|---|---------|---|---|----|---|-----------|------|----------|----|-----|-----|----|---|------|----------------|---------------|----|------|----|-------------|------|---|--------|---|-------|----|-----------------|----|-------|----|----------|-----------|------|---|--------|-----|----|----------------|----|-------------------|------|-----|-------------|------------|-----|----------------------------|---|----|----------|----|---|--|
| h | 12      | H |   | Ũ. | 7 | 91        | 0 11 |          | 17 | 5   | C î | ŝ. | 6 | 20 2 | 122            | 232           | 42 | <br> | 28 | 30 3        | 1]32 | 1 | 34     |   | ÷     | 30 | 40 4 1          | 42 | 43 44 |    | 203      | 48 4      | 9505 | 1 | 53     | *** | 20 | 58 5           | 00 | 61 62 6           | 3    |     | <b>8</b> 47 | 7 00 09 70 | 107 | 72                         |   |    |          | 47 | 1 |  |
| F | 8       |   | ្ |    | + | ++        | Ļ    | <u>.</u> | ļ  | + + | 4   |    |   | -+-  | +              | Ĺ,            | +  | 4    |    | ++          | +-   |   |        | 4 | <br>+ | L, | -+              | L, | +     | L, | <u>.</u> | L,        | ++   |   |        | 4   | -  | 1.             | +  | ++                | 0003 | • • | 1           | + + +      |     |                            | 4 | +4 | <u> </u> | 4  | 4 |  |

|                       | DAI                     | TA ENTRIES                                                                                                    |
|-----------------------|-------------------------|----------------------------------------------------------------------------------------------------|
| FIELD NAME            | COLUMN<br>NO.           | DESCRIPTION                                                                                                    |
| FORM NO.              | 1-2                     | Preprinted 18.                                                                                                    |
| GARAGE ID             | 7-11                    | Enter garage ID.                                                                                                    |
| 702 SUBACCOUNT        | 20-22<br>39-41<br>58-60 | Enter appropriate 3-digit 702 subaccount expense code from Table H.                                                                                   |
| COMPANY EMPLOYEE TIME | 23-25<br>42-44<br>61-63 | Enter labor hours of company employee only. If<br>available, include time spent by employee diagnosing<br>problem. Detailed instructions are on form. |
| GARAGE COST           | 29-32<br>48-51<br>67-70 | Enter cost (rounded to nearest dollar) of parts used from company stock.                                                                              |
|                       |                         | EXAMPLE: 28 29 30 31 32 33                                                                                                    |
|                       |                         | \$26. = 0 2 6                                                                                                    |
| ACTION CODE           | 34<br>53<br>72          | Leave the field blank unless instructed otherwise by<br>the system administrator.                                                                     |
|                       |                         |                                                                                                    |
|                       |                         |                                                                                                    |
|                       |                         |                                                                                                    |
|                       |                         |                                                                                                    |
|                       |                         |                                                                                                    |

Fig. 37—Data Entries for Form 18